**MOCICONS** 

 $CLAS$ **LOG A4 REP** Téléphone/Fax/Répondeur Papier ordinaire

> **EN CAS DE PROBLEME ET POUR TOUT RENSEIGNEMENT MERCI DE CONTACTER NOTRE SERVICE APRÈS-VENTE Tél. : 01 48 63 67 94 Tél. : 01 48 63 67 95**

services

# Manuel d'utilisati

A lire impérativement avant la mise en service de l'appareil.

# **SOMMAIRE**

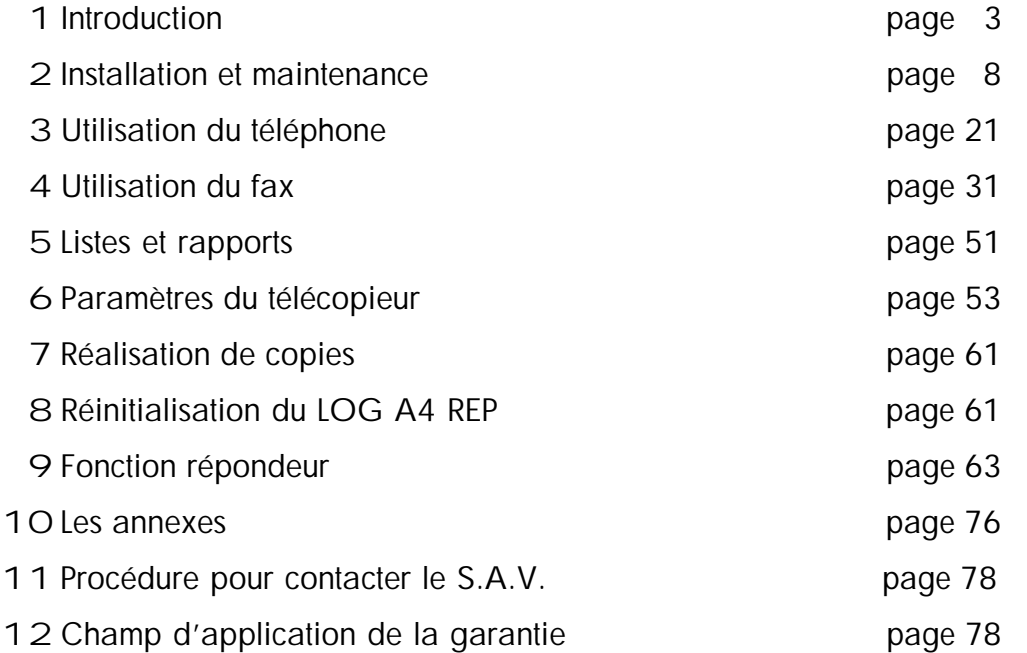

# **1 INTRODUCTION**

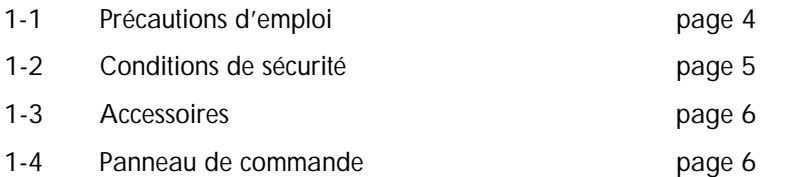

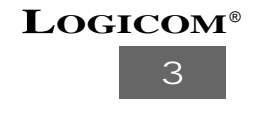

# **1.1. Précautions d'emploi**

Afin d'éviter les électrocutions, les incendies, les surtensions ou tout autre risque, respectez les consignes suivantes :

- 1. **N'INSTALLEZ JAMAIS** le télécopieur :
	- dans les endroits exposés à la lumière directe
	- dans les endroits humides, poussiéreux ou soumis à une forte chaleur
	- dans les endroits instables ou soumis à des vibrations
	- à proximité d'une source d'eau
	- à proximité d'un liquide ou d'un gaz inflammable
	- à proximité d'appareils lourds tels que les climatiseurs et les réfrigérateurs
	- à proximité d'appareils électriques tels que les postes de radio et les téléviseurs
	- à proximité de dispositifs magnétiques tels que les haut-parleurs
- 2. Conditions ambiantes :
	- Température : entre 5 et 35°C
	- Humidité : entre 15 et 85%
- 3. Utilisez une prise secteur séparée correspondant à la capacité de tension spécifiée.
- 4. **N'INSTALLEZ ET N'UTILISEZ JAMAIS** le télécopieur pendant un orage.
- 5. **NE BLOQUEZ ET NE COUVREZ JAMAIS** les aérations du télécopieur.
- 6. **N'UTILISEZ JAMAIS** de produit nettoyant liquide ou sous forme d'aérosol.
- 7. **NE DEMONTEZ JAMAIS** votre télécopieur ; ne modifiez pas sa configuration.
- 8. **N'OUVREZ JAMAIS** le capot du télécopieur en cours d'utilisation.
- 9. Prenez garde de ne pas laisser tomber de pièces en métal sur votre télécopieur.
- 10. **NE TIREZ JAMAIS** sur le câble d'alimentation ; ne couvrez en aucun cas le câble d'alimentation avec un objet quelconque.
- 11. **NE DEBRANCHEZ JAMAIS** la prise si vous avez les mains humides.
- 12. Pour déplacer le télécopieur, commencez par débrancher la ligne téléphonique, puis retirez la prise du télécopieur.
- 13. En cas de disfonctionnement, éteignez le télécopieur, débranchez-le et contactez notre service d'assistance.

#### REMARQUE :

Les variations rapides de températures provoquent une condensation des composants internes du télécopieur. Ce phénomène peut détériorer la qualité des impressions ou occasionner des dysfonctionnements de l'appareil. Si c'est le cas, attendez que la condensation se soit évaporée pour utiliser le télécopieur.

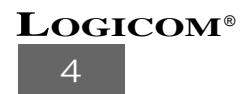

# **1.2. Conditions de sécurité**

- L'appareil n'est pas connectable à un schéma d'alimentation **IT.**
- L'adaptateur servant de dispositif de sectionnement, le socle de prise de courant doit être installé à proximité de l'appareil et doit être aisément accessible.
- La connexion à la ligne téléphonique et la prise combiné répondent au niveau de sécurité **TRT.**
- L'entrée d'alimentation répond au niveau de sécurité **TBTS.**
- La sécurité électrique correspond aux vérifications **NF EN 60950**, et à l'amendement **A1, A2** et **A3.**
- La température maximale d'utilisation est de 35°C.

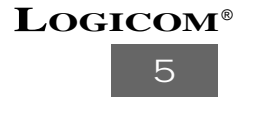

# **1.3. Accessoires**

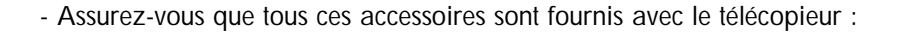

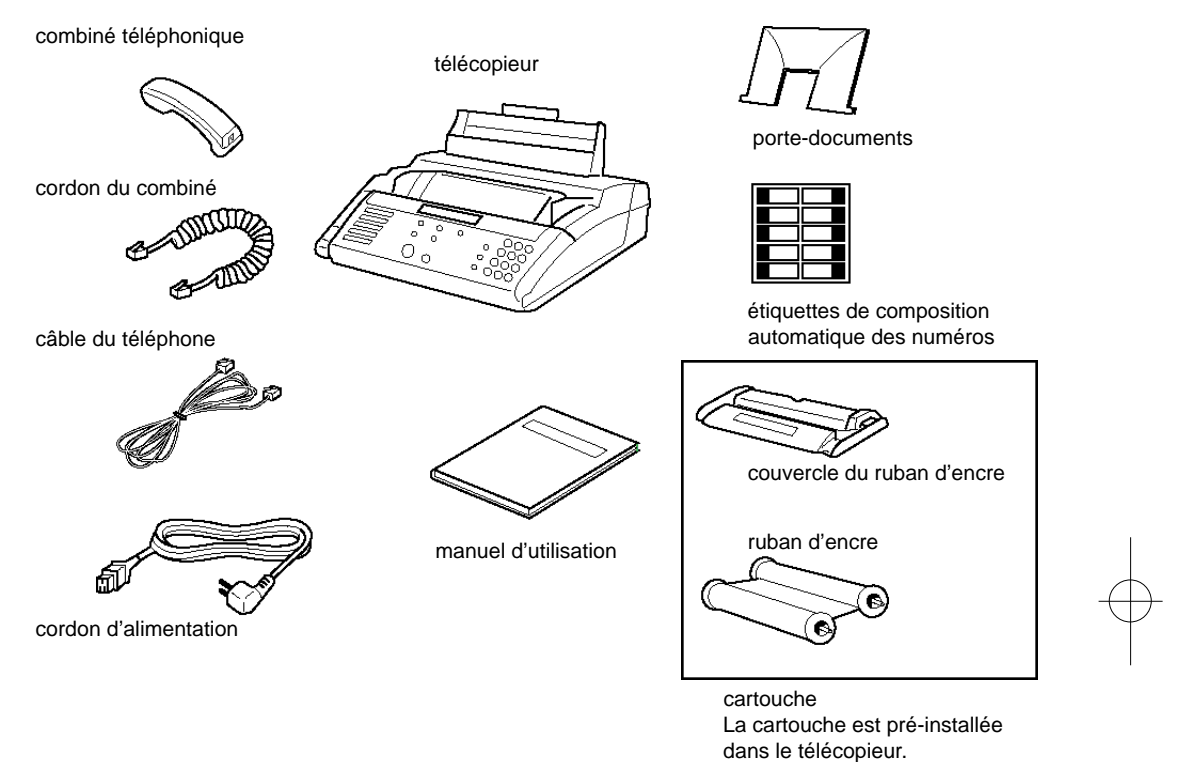

# **1.4. Panneau de commande**

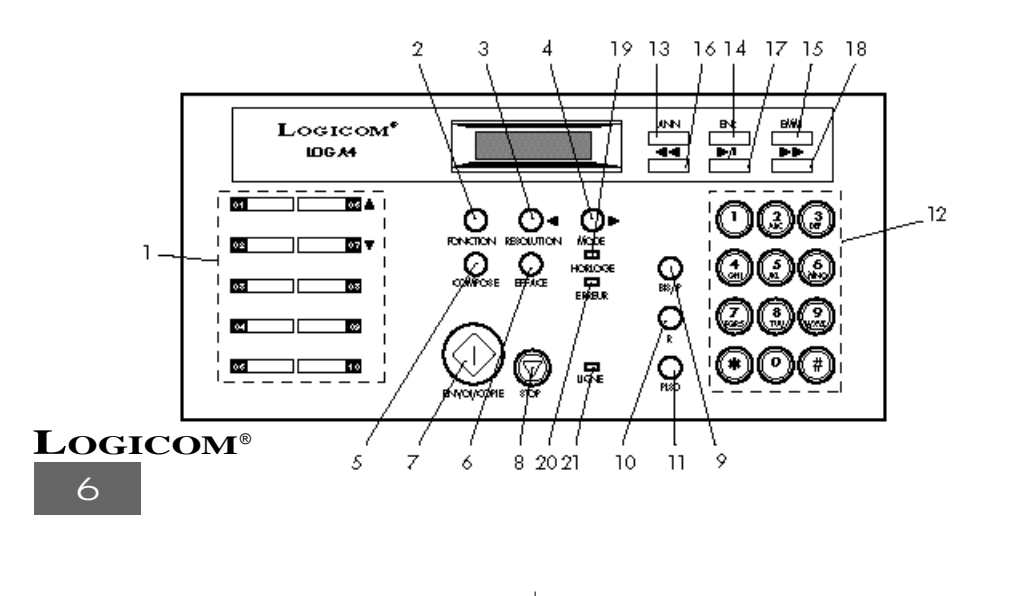

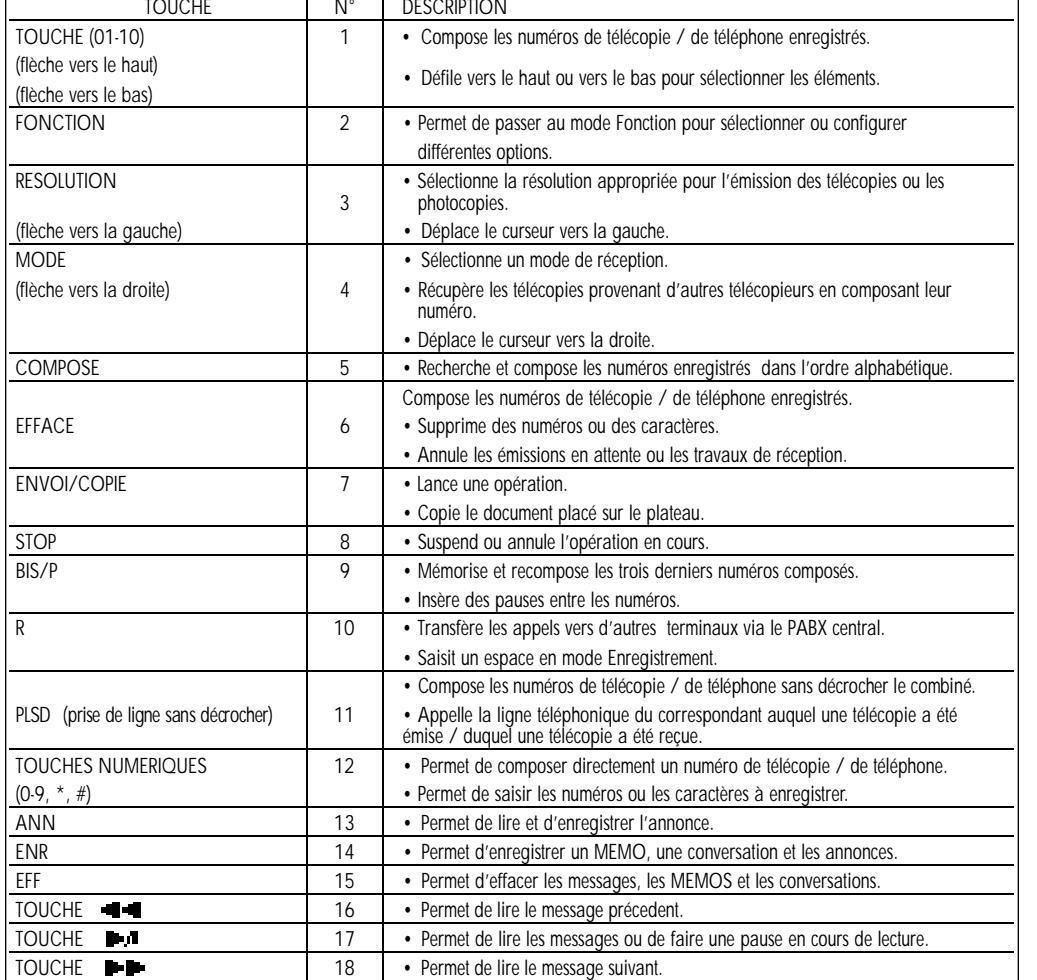

 $\oplus$ 

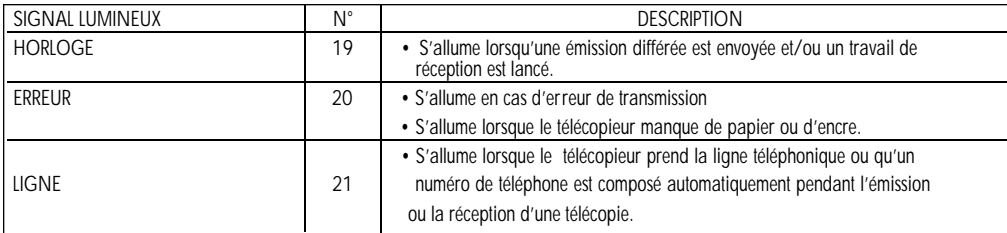

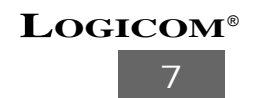

# **2 INSTALLATION ET MAINTENANCE**

 $\bigoplus$ 

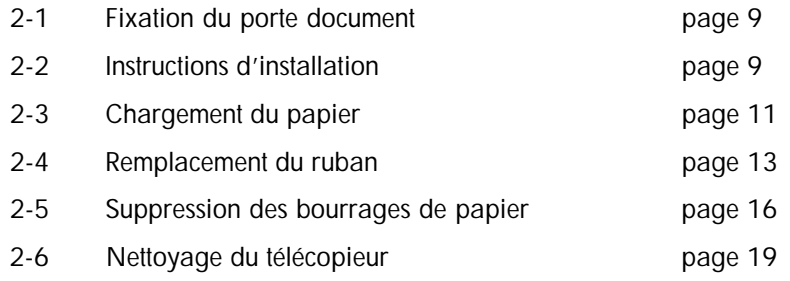

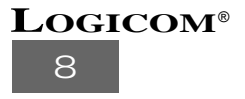

# **2.1. Fixation du porte document**

Fixez le porte-documents dans l'emplacement prévu à cet effet.

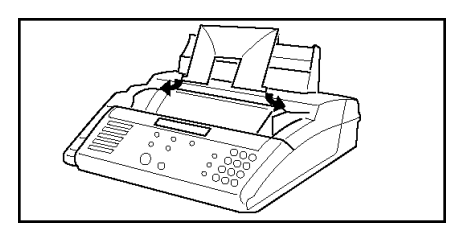

# **2.2. Instructions d'installation**

# BRANCHEMENT DU COMBINE

• Branchez une extrémité du cordon spiral dans le combiné et l'autre extrémité dans la prise marquée **H/S**, située sur le côté gauche du télécopieur. (voir Fig. 2 page 10).

#### BRANCHEMENT DU CORDON D'ALIMENTATION

- Vérifiez la tension de la source d'alimentation avant de brancher le cordon d'alimentation.
- Branchez le cordon d'alimentation située à l'arrière de l'appareil et à la prise de courant. (voir Fig. 2 page 10).

#### BRANCHEMENT DE LA LIGNE TELEPHONIQUE

• Branchez une extrémité du câble téléphonique dans une prise murale et l'autre extrémité à la prise comportant la mention "LINE", située sur le côté gauche du télécopieur. (voir Fig. 2 page 10)

#### **AVERTISSEMENT :**

Lorsque vous installez le télécopieur, branchez tout d'abord le cordon d'alimentation, puis la ligne téléphonique.

Pour débrancher le télécopieur, débranchez tout d'abord la ligne téléphonique, puis le cordon d'alimentation.

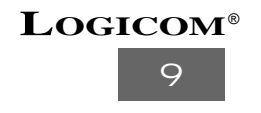

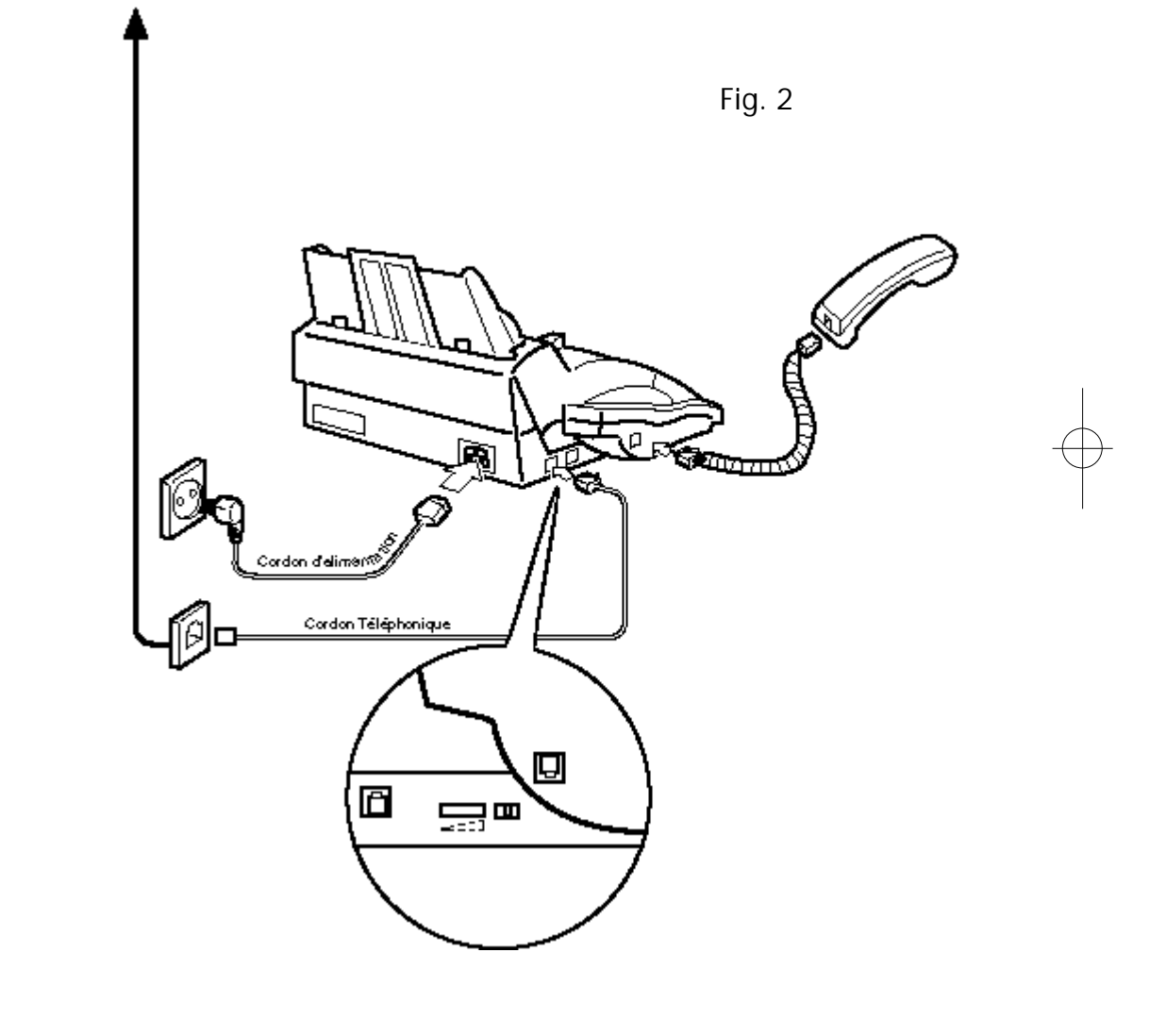

€

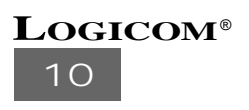

# **2.3. Chargement du papier**

# REGLAGE DES GUIDES-PAPIER GAUCHE ET DROIT

Pour modifier la taille du papier, réglez les guides-papier gauche et droit avant de charger le papier.

1. Soulevez le levier de retrait de la cassette.

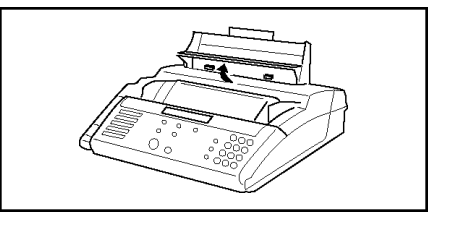

- 2. Réglez les guides-papier au format A4 ou LETTRE en faisant glisser manuellement le sélecteur sur le format voulu.
- 3. Vérifiez que les guides-papier s'enclenchent en position.

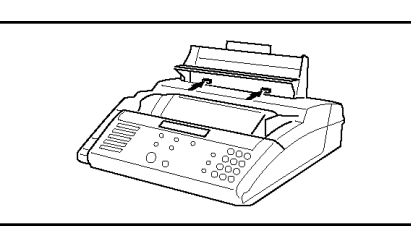

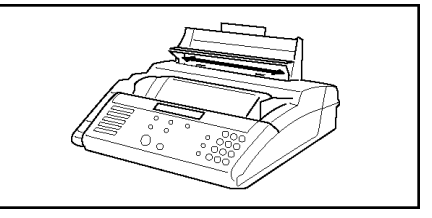

4. Après avoir chargé le papier dans la cassette, appuyez doucement et à fond sur le levier de retrait de la cassette.

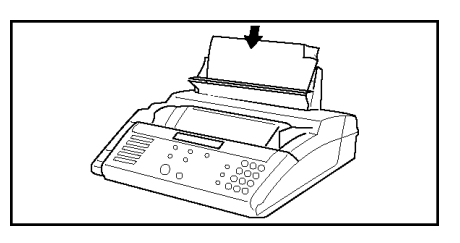

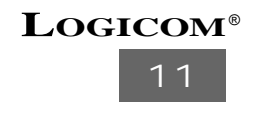

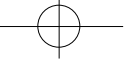

# CHARGEMENT DU PAPIER DANS LA CASSETTE

1. Soulevez le chargeur de cassette. (Le levier de retrait de la cassette bascule vers le haut).

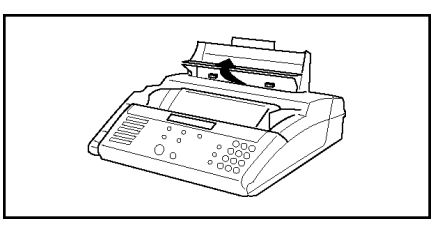

- 2. Sortez le support du papier d'impression.
- 3. Chargez le papier dans les guides-papier en plaçant la face à imprimer vers le bas (la cassette peut contenir environ 100 feuilles de papier).
- 4. Appuyez doucement et à fond sur le levier de retrait de la cassette.

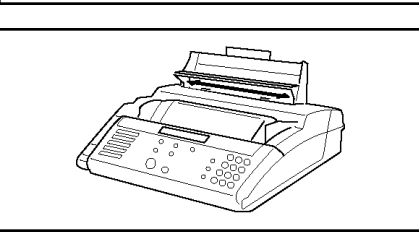

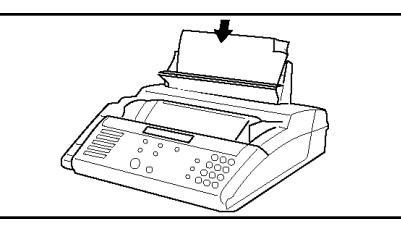

#### LE PAPIER D'IMPRESSION

Utilisez uniquement du papier standard.

- Qualité : papier ordinaire
- Taille : A4 (297 mm (L) x 210 mm (I)), LETTRE (279,4 mm (L) x 216 mm (I))
- Grammage : 60-80 g/m2

Retirez les trombones, agrafes ou autres objets similaires avant d'insérer le papier dans la machine. Ces objets peuvent endommager gravement le télécopieur.

Le papier humide, enroulé, chiffonné, déchiré ou le papier carbone peut provoquer un bourrage papier et/ou nuire à la qualité de l'impression.

Pour charger un papier de taille différente, sélectionnez la nouvelle taille de papier en mode Fonction. Voir Fonction 24 - TAILLE DU PAPIER

# **LOGICOM**®

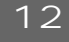

# **2.4. Remplacement du ruban**

Lorsque le message "RUBAN ENCRE FIN" s'affiche, remplacez le ruban usagé par un nouveau ruban.

1. Ouvrez le panneau de commande en le tirant vers vous.

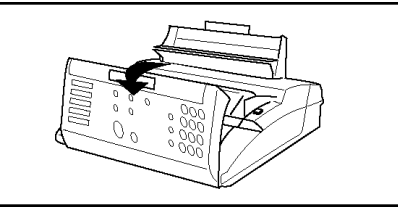

- 2. Appuyez sur le bouton de verrouillage situé sur le côté droit du télécopieur et ouvrez le couvercle.
- 3. Sortez la cartouche en la tenant par les bords (à l'endroit indiqué par le signe "☞").

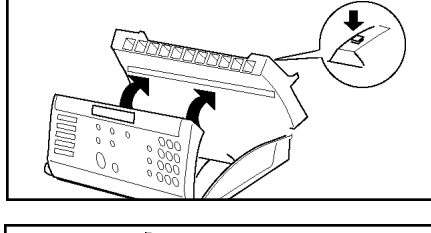

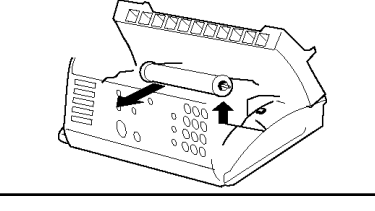

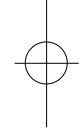

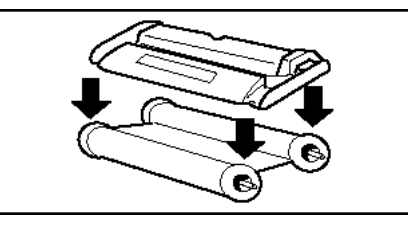

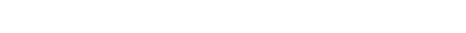

4. Retirez le ruban de son couvercle.

5. Retirez le support du ruban usagé.

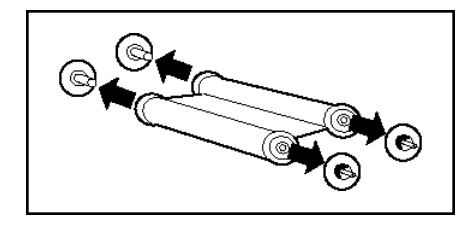

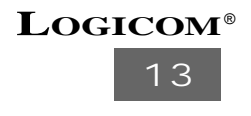

- 6. Remplacez le ruban usagé par un nouveau ruban.
	- (A). Cherchez la face à imprimer du nouveau ruban (côté noir ou côté opposé à l'étiquette).
- ner (noir) 6 Etiquette
- (B). Insérez les supports du ruban droit et gauche de chaque côté du ruban.
- (C). Vérifiez la cartouche après avoir inséré le ruban dans son couvercle.
- 7. Vérifiez que le ruban est complètement enroulé.
- "  $\Delta$ " soit orienté vers l'arrière du télécopieur. Assurez-vous que la marque "  $\psi$  " est alignée.
- 

(⊚`

Face à imprimer (noir)

⊚)

Etiquette

imprimer (noir

Etiquette

8. Insérez la cartouche de façon à ce que le signe

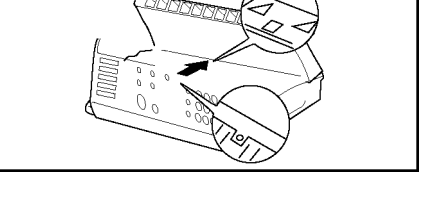

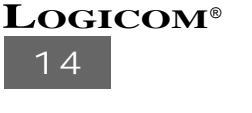

9. Appuyez sur les bords du couvercle et fermez-le complètement.

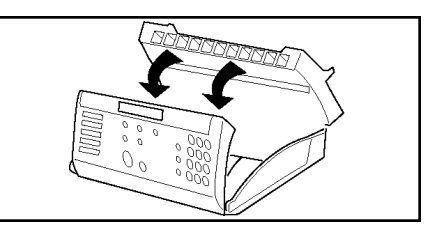

10. Fermez le panneau de commande.

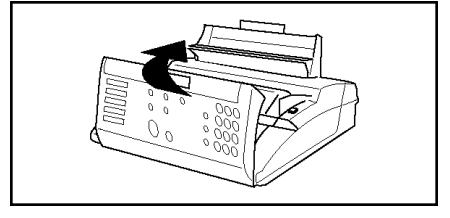

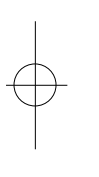

#### 11. UTILISATION DU RUBAN

Utilisez uniquement le type de ruban conforme aux spécifications de la machine

- Modèle : FA401IR

Spécification : 220 mm (largeur) x 100 mm (longueur)

Conditions de stockage

- Evitez l'exposition aux rayons directs du soleil.
- Choisissez un endroit sec (moins de 40 °C).

# **ATTENTION**

Installez correctement la cartouche du ruban avant de fermer le couvercle. Si vous fermez le couvercle sans avoir installé la cartouche, vous ne pourrez pas récupérer les documents reçus.

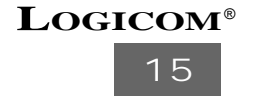

# **2.5. Suppression des bourrages de papier**

# BOURRAGES DE PAPIER

- 1. Ouvrez le panneau de commande.
- 2. Soulevez le levier de retrait de la cassette.
- 3. Appuyez sur le bouton  $\boxed{\circlearrowright}$  situé sur la partie droite du télécopieur et ouvrez le couvercle.
- 4. Retirez le papier coincé en le tirant délicatement vers le haut (si vous tirez le papier dans le sens inverse, vous risquez d'endommager le télécopieur).

5. Refermez le couvercle.

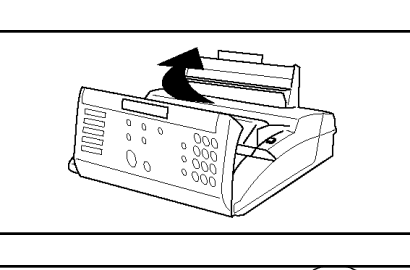

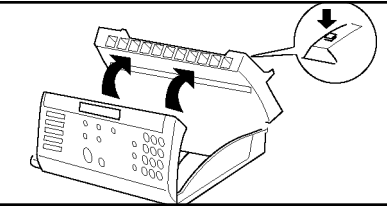

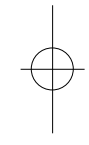

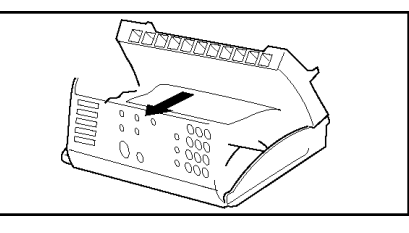

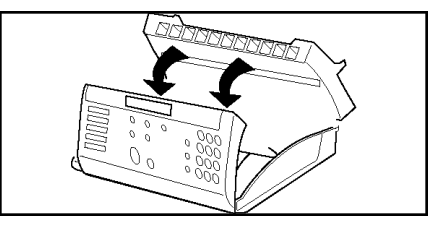

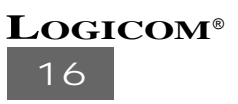

6. Fermez le panneau de commande.

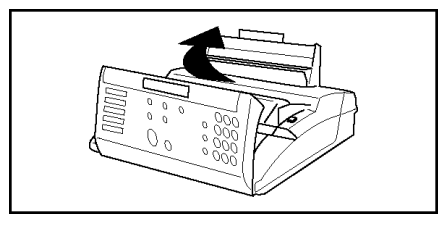

- 7. Retirez les feuilles restant dans la cassette à papier.
- 8. Abaissez le levier de retrait de la cassette.

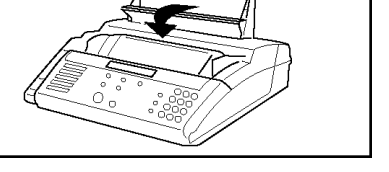

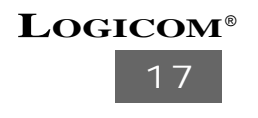

# BOURRAGES DE DOCUMENTS

1. Ouvrez le panneau de commande.

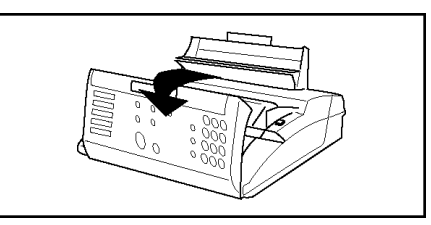

2. Retirez le document.

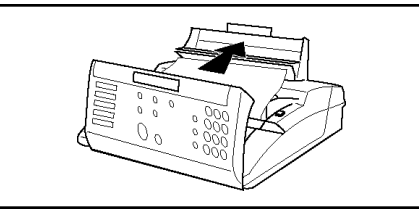

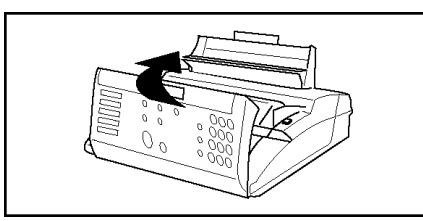

3. Fermez le panneau de commande.

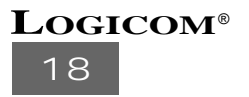

# **2.6. Nettoyage du télécopieur**

Maintenez votre télécopieur propre afin de garantir une bonne qualité de transmission, de réception et de copie. Avant de procéder au nettoyage, débranchez la ligne téléphonique, puis le cordon d'alimentation.

## NETTOYAGE DU SCANNER

1. Ouvrez le panneau de commande.

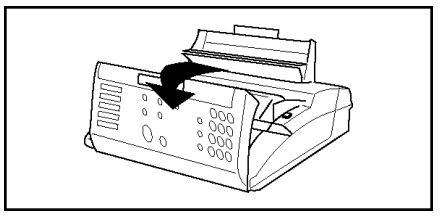

- 2. Essuyez la surface vitrée du scanner à l'aide d'un chiffon doux légèrement humide.
- 3. Appuyez sur le panneau de commande pour le fermer.

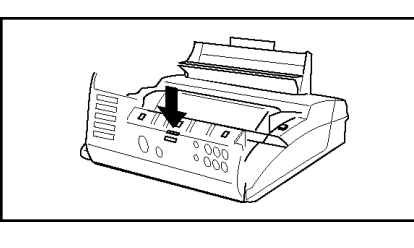

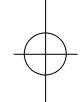

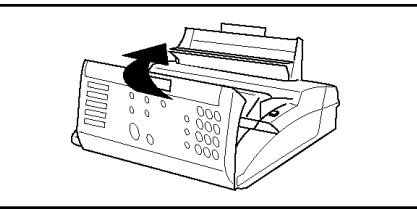

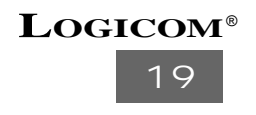

# NETTOYAGE DE LA TETE D'IMPRESSION

- 1. Ouvrez le panneau de commande.
- 2. Ouvrez le couvercle.

**20**

**LOGICOM**®

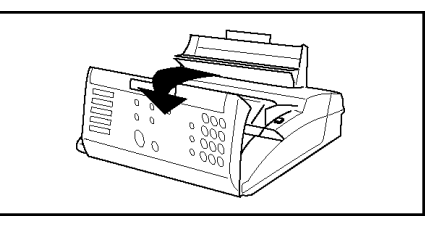

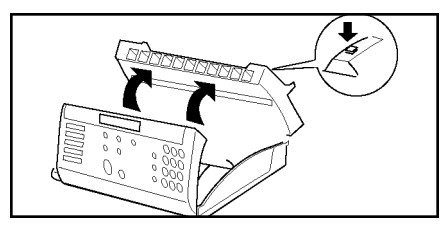

- 3. Saisissez les deux bords comportant le signe " ☞ " et retirez la cartouche du ruban.
- 4. Essuyez la surface vitrée de la tête d'impression à l'aide d'un chiffon doux humecté de quelques gouttes d'alcool. Après avoir procédé au nettoyage, répétez les trois étapes précédentes en sens inverse.

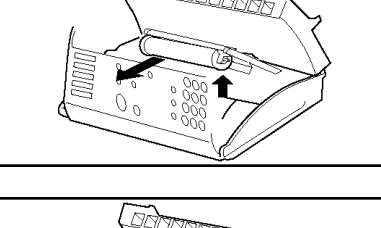

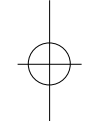

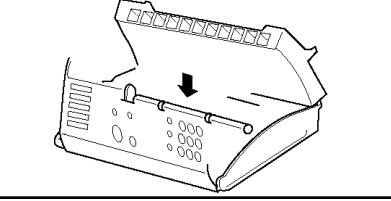

# **3 UTILISATION DU TELEPHONE**

 $\oplus$ 

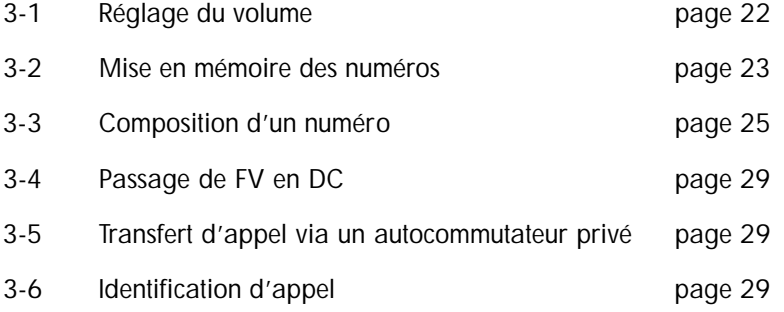

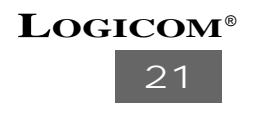

# **3.1. Réglage du volume**

Assurez-vous que la ligne téléphonique est connectée au télécopieur avant de régler le volume du haut-parleur ou de la sonnerie.

Voir chap. 2.2. : CONNEXION DES LIGNES

# REGLAGE DU VOLUME DU HAUT-PARLEUR

Appuyez sur la touche (11) PLSD pour mettre le haut-parleur sous tension. Réglez le volume en tournant le bouton situé sur le côté gauche de l'appareil.

Une fois le réglage effectué, appuyez une nouvelle fois sur la touche (11) PLSD pour désactiver le haut-parleur.

#### REGLAGE DU VOLUME DE LA SONNERIE

Vous pouvez sélectionner trois niveaux de volume différents (BAS : L, MOYEN : M, ELEVE : H).

- Position L : Le télécopieur sonne faiblement.
- Position M : Le télécopieur sonne moyennement.
- Position H : Le télécopieur sonne fort.

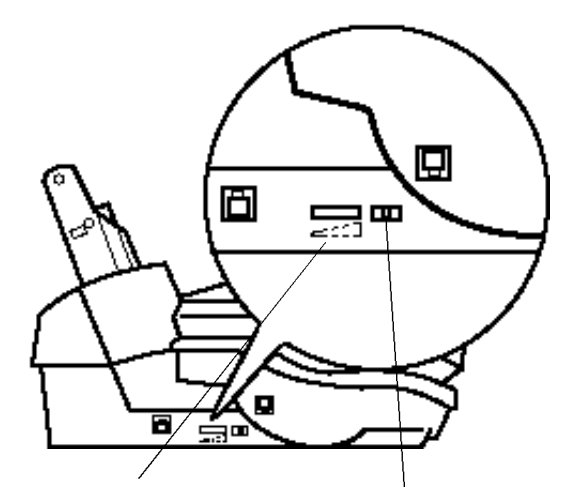

curseur de volume du haut-parleur

interrupteur de volume de la sonnerie (LMH)

**22 LOGICOM**®

#### **3.2. Mise en mémoire des numéros**

#### 3.2.1. FONCTION 61 - Mise en mémoire des numér os à accès dir ect

Vous pouvez enregistrer jusqu'à 10 correspondants à l'aide des touches numériques (de 01 à 10). Pour chaque correspondant, vous pouvez mémoriser un numéro de téléphone, un numéro de télécopie et une sous-adresse. Une fois ces éléments enregistrés, il vous suffit d'appuyer sur la touche numérique correspondante pour composer le numéro.

Vous pouvez modifier les numéros enregistrés à l'aide des touches de recherche  $(\blacktriangleleft, \blacktriangleright)$ et de **EFFACE.**

- $\Lambda$  Les 10 mémoires à accès direct correspondent également aux 10 premières (1 à 10) des 50 mémoires à accès indirect.
- 1. Appuyez dans cet ordre sur **FONCTION 6, 6** et **ENVOI/COPIE**.

REG UNE TOUCHE : 01

2. A l'aide des touches **(1)** (voir chap. 1.4 page 6), selectionner un numéro entre 01 et 10, correspondant au numéro de mise en mémoire auquel vous souhaitez associer un numéro de téléphone ou de télécopie.

REG UNE TOUCHE : 05

3. Appuyez sur la touche **(7) ENVOI/COPIE**. Une fois que le message "ENTRER NOM" a disparu, saisissez ou corrigez le nom du correspondant. (Appuyez sur la touche **(10) "R"** pour entrer un espace.) - **Voir ANNEXE A - SAISIE DES CARACTERES**

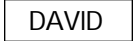

4. Appuyez sur la touche **(7) ENVOI/COPIE**. Une fois que le message "ENTRER NUM TEL" a disparu, saisissez ou corrigez le numéro de téléphone à l'aide des touches numériques.

(Si nécessaire, appuyez sur la touche **(9) Bis/P** pour insérer une pause).

01 48 63 67 95

5. Appuyez sur la touche **(7) ENVOI/COPIE**. Une fois que le message "ENTRER NUM FAX" a disparu, saisissez ou corrigez le numéro de télécopie à l'aide des touches numériques. (Si nécessaire, appuyez sur la touche **(9) Bis/P** pour insérer une pause)

01 48 63 02 79

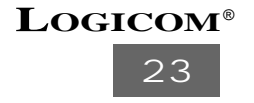

6. Appuyez sur la touche **(7) ENVOI/COPIE**. Une fois que le message "ENTRER SOUS ADR" a disparu, saisissez ou corrigez la sous-adresse, puis appuyez sur la touche **(7) ENVOI/COPIE**. Pour éviter de saisir la sous-adresse, appuyez sur **STOP** pour quitter.

# 01 48 63 02

7. Pour poursuivre l'enregistrement d'un autre numéro associé à une touche numérique (de 01 à 10), répétez l'opération à partir de l'étape 2. Sinon, appuyez trois fois sur **STOP** pour rebasculer en mode de veille.

#### 3.2.2 FONCTION 62 -Mise en mémoire des numér os à accès indir ect

 $\triangle$  Les 10 premières mémoires sont les mémoires à accès direct (1 à 10).

Vous pouvez enregistrer jusqu'à 40 mémoires de 11 à 50. Vous pouvez mémoriser un numéro de téléphone, un numéro de télécopie et une sous-adresse.

- 1. Appuyez dans cet ordre sur **FONCTION, 6, 6, 2** et **ENVOI/COPIE**. TOUCHE RAPIDE<01-50> : 01
- 2. A l'aide des touches numériques**(12)**, saisissez un numéro à deux chiffres de (11 à 50) correspondant au numéro de mise en mémoire auquel vous souhaitez associer un numéro de téléphone et/ou de télécopie.

TOUCHE RAPIDE<01-50> : 15

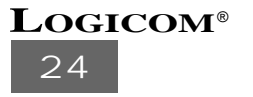

3. Appuyez sur la touche **(7) ENVOI/COPIE**. Une fois que le message "ENTRER NOM" a disparu, saisissez ou corrigez le nom de votre correspondant. (Appuyez sur la touche **(10) "R"** pour entrer un espace.)

**Voir ANNEXE A - SAISIE DES CARACTERES** DAVID

4. Appuyez sur la touche **(7) ENVOI/COPIE**. Une fois que le message "ENTRER NUM TEL" a disparu, saisissez ou corrigez le numéro de téléphone à l'aide des touches numériques.

(Si nécessaire, appuyez sur la touche **(9) Bis/P** pour insérer une pause.)

01 48 63 67 94

- 5. Appuyez sur la touche **(7) ENVOI/COPIE**. Une fois que le message "ENTRER NUM FAX" a disparu, saisissez ou corrigez le numéro de télécopie à l'aide des touches numériques.
- (Si nécessaire, appuyez sur la touche **(9) Bis/P** pour insérer une pause.)

01 48 63 02 79

- 6. Appuyez sur la touche **(7) ENVOI/COPIE**. Une fois que le message "ENTRER SOUS ADR" a disparu, saisissez ou corrigez la sous-adresse et appuyez sur la touche **(7) ENVOI/COPIE**. Pour éviter de saisir la sous-adresse, appuyez sur **STOP** pour quitter. 01 48 63 02
- 7. Si vous souhaitez enregistrer un autre numéro à composition rapide, répétez l'opération à partir de l'étape 2. Sinon, appuyez trois fois sur **STOP** pour rebasculer en mode de veille.

#### **3.3. Composition d'un numéro**

#### 3.3.1 Composition nor male

- 1. Décrochez le combiné ou appuyez sur la touche PLSD et attendez la tonalité.
- 2. Composez le numéro de téléphone de votre correspondant à l'aide des touches numériques. Vous pouvez insérer une pause entre les numéros en appuyant sur la touche BIS/P.
- 3. Si vous avez utilisé la touche PLSD, décrochez le combiné lorsque votre correspondant répond.

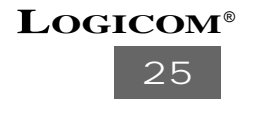

#### 3.3.2 Composition d'un numéro à accès direct

- 1. Décrochez le combiné ou appuyez sur la touche PLSD et attendez la tonalité.
- 2. Appuyez sur l'une des touches **(1)** associée à votre correspondant (numérotées de 01 à 10).
- 3. S'ils sont en mémoire, le nom puis le numéro de téléphone de votre correspondant s'affichent à l'écran. Si ces informations sont incorrectes, raccrochez le combiné ou appuyez sur STOP pour annuler l'appel.
- 4. Si vous avez utilisé la touche PLSD, décrochez le combiné lorsque votre correspondant répond.

#### 3.3.3 Composition d'un numéro à accès indirect

- 1. Décrochez le combiné ou appuyez sur la touche PLSD et attendez la tonalité.
- 2. Appuyez sur la touche EFFACE.
- 3. Saisissez un numéro entre 11 et 50 correspondant au numéro préenregistré à l'aide des touches numériques **(12)**.
- 4. Appuyez sur la touche **(7) ENVOI/COPIE** pour lancer la composition du numéro.
- 5. S'il est en mémoire, le nom de votre correspondant s'affichent à l'écran. Si ces informations sont incorrectes, raccrochez le combiné ou appuyez sur STOP pour annuler l'appel.
- 6. Si vous avez utilisé la touche PLSD, décrochez le combiné lorsque votre correspondant répond.

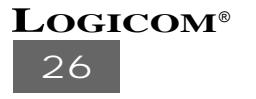

3.3.4 Composition d'un numéro à partir de l'annuaire alphanumérique

Si le nom que vous recherchez est en mémoire, vous pourrez le retrouver dans l'annuaire alphanumérique.

- 1. Décrochez le combiné ou appuyez sur la touche PLSD et attendez la tonalité.
- 2. Appuyez sur la touche COMPOSE et saisissez les premières lettres du nom que vous recherchez. Pour saisir un " D ", appuyez sur la touche 3. (Appuyez sur la touche **(10) "R"** pour entrer un espace.) Voir ANNEXE A. SAISIE DES CARACTERES CHER : D
- 3. Appuyez sur les touches de recherche (▼ ou ▲) pour faire défiler les noms commençant par les caractères que vous avez saisis. Le nombre de noms correspondant à votre recherche s'affiche à l'écran à côté du nom.

[02] DAVID

- 4. Sélectionnez le nom voulu à l'aide des touches de recherche (▼ ou ▲).
- 5. Appuyez sur la touche ENVOI/COPIE pour lancer la composition du numéro.
- 6. Le nom puis numéro de téléphone de votre correspondant s'affichent à l'écran. Pour annuler l'appel, appuyez sur STOP ou raccrochez le combiné.
- 7. Si vous avez utilisé la touche PLSD, décrochez lorsque votre correspondant répond.

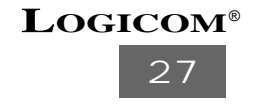

#### 3.3.5 Recomposition (BIS)

Le télécopieur garde en mémoire les trois derniers numéros composés.

- 1. Appuyez sur la touche BIS/P.
- 2. Sélectionnez parmi les trois numéros en mémoire celui que vous souhaitez recomposer à l'aide des touches de recherche (▼ ou ▲).
- 3. Appuyez sur la touche ENVOI/COPIE pour lancer la composition.
- 4. Décrochez lorsque votre correspondant répond.

#### 3.3.6 Composition automatique

Cette fonction vous permet de composer un numéro sans décrocher le combiné ou utiliser la touche PLSD.

- 1. Composez votre numéro de téléphone à l'aide de l'une des méthodes suivantes :
- Saisissez le numéro de téléphone de votre correspondant à l'aide des touches numériques **( 1 2 )**, puis appuyez sur la touche ENVOI/COPIE (utilisez la touche BIS/P si vous souhaitez insérer une pause entre les numéros).
- Appuyez sur la touche associée à votre correspondant (numérotées de 01 à 10).
- Utilisez la composition d'un numéro à accès indirect.
- Utilisez la composition à partir de l'annuaire alphanumérique.
- Utilisez la fonction de recomposition (BIS)/P.
- Appuyez sur STOP pour annuler l'appel.
- 2. Décrochez le combiné lorsque votre correspondant répond.

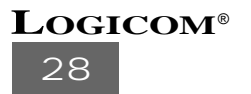

#### REMARQUE

S'il n'y a aucun document dans le plateau lors de la composition automatique, le télécopieur composera le numéro de téléphone. Dans le cas contraire, il composera le numéro de télécopie afin d'envoyer les documents. Si le numéro composé n'est pas en mémoire, le message " NUM TEL NON ENREG " ou " NUM FAX NON ENREG s'affiche à l'écran.

# **3.4. Passage de FV en DC**

La touche\* vous permet de passer momentanément de FV en DC. Lorsque vous raccrochez, l'appareil repasse automatiquement en FV.

# **3.5. Transfert d'appel via un autocommutateur privé**

Lorsque vous recevez un appel et souhaitez le transférer à un autre terminal via l'autocommutateur privé central, appuyez sur la touche "R" et saisissez le numéro de ce terminal.

# **3.6. Identification d'appel**

Cette fonction vous permet d'afficher à l'écran les 16 premiers caractères du numéro de téléphone ou du nom de votre correspondant lorsque votre télécopieur émet un signal sonore. Vous devez vous abonner au service d'identification d'appel auprès de votre compagnie téléphonique pour pouvoir utiliser cette fonction.

Les informations relatives au correspondant s'affichent à l'écran juste avant la deuxième sonnerie et votre télécopieur les garde en mémoire. Il peut conserver en mémoire les informations relatives aux 10 derniers correspondants. Cette fonction permet d'identifier les appels que vous n'avez pas pu prendre et de répondre rapidement à vos correspondants. Vous pouvez également filtrer les appels.

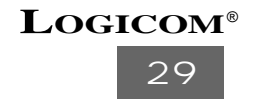

Lorsque les informations relatives à votre correspondant ne sont pas disponibles, l'un des messages suivants s'affiche :

INDISPONIBLE : l'appel provient d'une zone qui n'est pas couverte par le service d'identification d'appel.

- SECRET INV : votre correspondant ne souhaite pas divulguer les informations le concernant.
- APPEL : votre compagnie téléphonique n'a fourni aucune information.

Si vous êtes abonné au service d'identification d'appel, procédez comme suit pour activer cette fonction :

1. Appuyez dans cet ordre sur FONCTION, 2, 2 et 8.

28 APPELANT

2. Appuyez sur la touche ENVOI/COPIE et sélectionnez ON à l'aide des touches de recherche (▼ et ▲).

APPELANT : ON

3. Appuyez à nouveau sur la touche ENVOI/COPIE et rebasculez en mode de veille en appuyant deux fois sur STOP.

Vous pouvez contrôler dans la liste d'identification d'appel les informations relatives à votre correspondant par heure, date, type d'appel et mode de réception de votre télécopieur.

**Voir 8.5 LISTE D'IDENTIFICATION D'APPEL**

#### REMARQUE

Pour pouvoir utiliser cette fonction, vous devez programmer un nombre de sonneries supérieur à deux.

Voir FONCTION 31 - SONNERIE DU TELEPHONE et FONCTION 33 - SONNERIE DU REPONDEUR

Les services d'identification d'appel n'offrent pas les mêmes prestations selon les compagnies téléphoniques.

Le LOG A4 n'est pas compatible avec les boîtiers "Service Class".

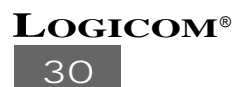

# **4 UTILISATION DU FAX**

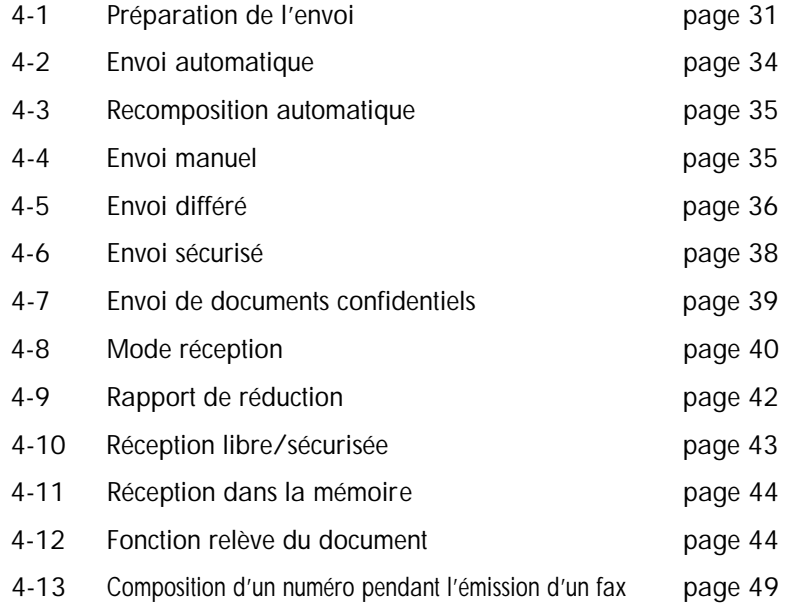

# **4.1. Préparation de l'envoi**

# CARACTERISTIQUES DES DOCUMENTS

Les documents à envoyer ou à copier doivent être conformes aux spécifications suivantes.

- Format maximal : en présence d'un opérateur : 218 x 600 mm
	- en l'absence d'opérateur : 218 x 300 mm
- Format minimal : 148 x 105 mm
- Epaisseur : 0,06 à 0,15 mm et 48 à 120 g/m2 pour un document d'une page 0,065 à 0,12 mm et 60 à 105 g/m2 pour un document de plusieurs pages

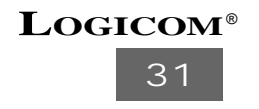

# ATTENTION

- N'utilisez que des documents standard.
- Retirez les trombones, punaises et agrafes du document avant de l'introduire dans le télécopieur.
- Avant d'introduire des documents dans le télécopieur, vérifiez que l'encre et le correcteur liquide sont secs.
- Le télécopieur ne reconnaît pas les encres claires.
- Les types de documents suivants risquent de provoquer des bourrages de papier et il est préférable de les photocopier avant de les insérer dans le télécopieur : Documents humides, enroulés, froissés, pliés, perforés, déchirés ou à dos carboné. Documents plus épais qu'une carte postale ou trop fins.

# INSERTION DES DOCUMENTS

- 1. Insérez les documents côté imprimé dans le plateau. Le plateau peut contenir 10 feuilles (de 80 g/m2).
	-
- 2. Réglez le guide-papier en fonction de la largeur des documents.

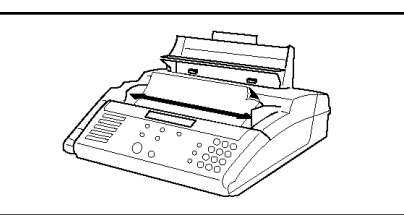

3. Si vous envoyez plus de 10 pages, insérez les pages supplémentaires dans le plateau avant que la dernière page n'ait été envoyée ou copiée.

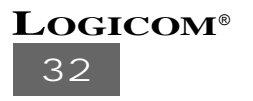

#### REMARQUE

Si vous envoyez plusieurs documents volumineux, insérez-les page par page dans le plateau afin d'éviter tout bourrage de papier.

# RETRAIT DES DOCUMENTS

Vous pouvez retirer les documents du plateau en appuyant sur STOP en mode de veille ou en supprimant les bourrages de documents.

#### **Voir BOURRAGES DE DOCUMENTS**

#### SELECTION DE LA RESOLUTION

- Insérer les documents dans le plateau.
- Appuyez sur la touche RESOLUTION jusqu'à ce que la résolution souhaitée s'affiche à l'écran. Si vous ne sélectionnez aucun type de résolution, les documents seront envoyés en STANDARD.

Les messages suivants défilent lorsque vous appuyez sur la touche RESOLUTION.

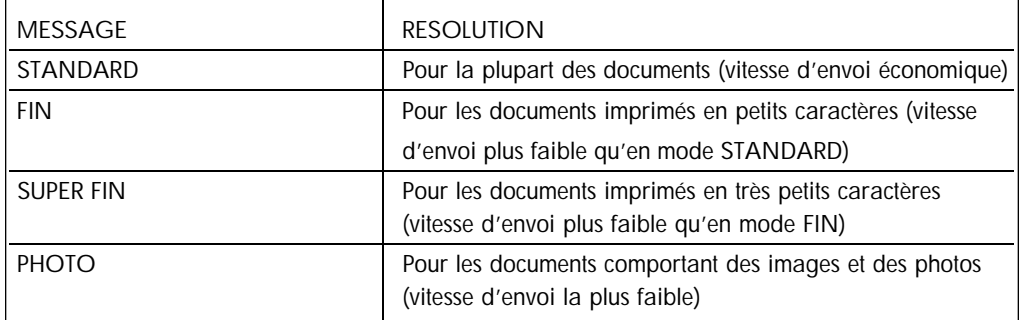

Après l'envoi, la résolution repasse automatiquement en mode STANDARD.

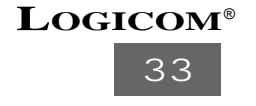

#### REMARQUE

Le mode SUPER FIN ne peut être utilisé qu'avec des télécopieurs conformes à la nouvelle recommandation internationale (IUT-T New T.30).

# **4.2. Envoi automatique**

Vous pouvez facilement transmettre vos documents à l'aide de l'envoi automatique sans décrocher le combiné ou utiliser la touche PLSD.

- 1. Insérez les documents côté non imprimé vers vous dans le plateau (10 pages maximum).
- 2. Si nécessaire, appuyez sur la touche RESOLUTION pour sélectionner une résolution
- 3. Composez le numéro de télécopie de votre correspondant à l'aide de l'une des méthodes suivantes :
	- Saisissez le numéro de télécopie à l'aide des touches numériques, puis appuyez sur la touche ENVOI/COPIE.

3. (Utilisez la touche BIS/P si vous souhaitez insérer une pause entre les numéros.)

- 3. Appuyez sur la touche associée au numéro de votre correspondant (numérotées de 01 à 10).
- 3. Utilisez la composition d'un numéro à accès indirect.
- Utilisez la composition à l'aide de l'annuaire alphanumérique
- 3.• Utilisez la fonction de recomposition **(BIS)**.
- 4. Une fois que le télécopieur est connecté, il envoie automatiquement les documents.
- 5. Si vous souhaitez envoyer plusieurs documents, insérez les documents supplémentaires dans le plateau avant que la dernière page n'ait été envoyée. Pour arrêter l'envoi, appuyez sur STOP.

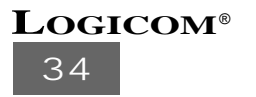

#### **4.3. Recomposition automatique**

Lorsque le télécopieur est en mode Envoi automatique, il recompose automatiquement et tente d'envoyer les documents jusqu'à deux fois à trois minutes d'intervalle si votre correspondant ne répond pas. Le message " RAPPEL DE NUM " s'affiche à l'écran lorsque le télécopieur est en recomposition automatique. Pour arrêter la recomposition automatique, appuyez sur STOP. La transmission des documents est interrompue.

REMARQUES

• Si les documents sont retirés du plateau, la recomposition automatique est annulée.

#### **4.4. Envoi manuel**

Utilisez la procédure d'envoi manuel si vous souhaitez entretenir une communication téléphonique avec votre correspondant avant de procéder à l'envoi.

- 1. Insérez les documents côté non imprimé vers vous dans le plateau (10 pages maximum).
- 2. Si nécessaire, appuyez sur la touche RESOLUTION pour sélectionner une résolution. Voir SELECTION DE LA RESOLUTION
- 3. Décrochez le combiné ou appuyez sur la touche PLSD et attendez la tonalité.
- 4. Composez le numéro de votre correspondant à l'aide de l'une des méthodes suivantes
	- Saisissez le numéro à l'aide des touches numériques.
	- Appuyez sur la touche associée à votre correspondant (numérotées de 01 à 10).
	- Utilisez la composition d'un numéro à accès indirect.
	- Utilisez la composition à l'aide de l'annuaire alphanumérique.
	- Utilisez la fonction de recomposition (BIS).

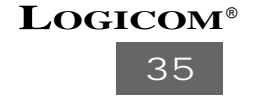

- 5. Si vous avez utilisé la touche PLSD, décrochez le combiné lorsque votre correspondant répond. Si vous obtenez le signal sonore caractéristique du télécopieur, appuyez sur la touche ENVOI/COPIE pour envoyer les documents.
- 6. Lorsque vous êtes prêt à envoyer les documents, appuyez sur la touche ENVOI/COPIE.
- 7. Lorsque le télécopieur commence à envoyer les documents, raccrochez le combiné.
- 8. Si vous souhaitez envoyer plusieurs documents, insérez les documents supplémentaires dans le plateau avant que la dernière page n'ait été envoyée. Pour arrêter l'envoi, appuyez sur STOP.

#### **4.5. Envoi différé**

Le télécopieur peut envoyer automatiquement vos documents à l'heure que vous aurez spécifiée. Cette fonction vous permet d'éviter l'encombrement des lignes téléphoniques et de gagner du temps. L'envoi différé vous permet également d'envoyer vos documents le soir afin de bénéficier des tarifs de nuit.

- 1. Insérez les documents côté non imprimé vers vous dans le plateau (10 pages maximum).
- 2. Si nécessaire, appuyez sur la touche RESOLUTION pour sélectionner une résolution.

**Voir SELECTION DE LA RESOLUTION**

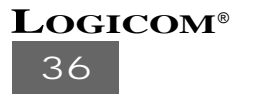

3. Appuyez dans cet ordre sur la touche FONCTION, 5 et 5.

51 TRAVAUX DIFF

4. Appuyez sur la touche ENVOI/COPIE et sélectionnez TRANSM à l'aide des touches de recherche (▼ et ▲).

TRV : TRANSM

5. Appuyez sur la touche ENVOI/COPIE et saisissez l'heure à laquelle vous souhaitez que les documents soient envoyés. (Vous pouvez différer l'envoi de 24 heures.)

HEURE = 22:30

Saisissez par exemple 22:30 pour programmer l'envoi à 10h30 le soir

6. Appuyez sur la touche ENVOI/COPIE et saisissez le numéro de télécopie de votre correspondant à l'aide des touches numériques.

5. (Utilisez la touche BIS/P si vous souhaitez insérer une pause entre les numéros.) 01 48 63 02 79

- 7. Appuyez à nouveau sur la touche ENVOI/COPIE et sélectionnez ON à l'aide des touches de recherche (▼ et ▲) si vous souhaitez recevoir un rapport d'émission après l'envoi différé. Vous pouvez sélectionner aussi ERR, et OFF, à l'aide des touches de recherche ( $\nabla$  et  $\triangle$ ).
- Si vous sélectionnez : ERR, vous recevrez un rapport d'émission uniquement en cas d'erreur OFF, vous ne recevrez pas de rapport d'émission.

Ce paramètre ne s'applique que pour l'envoi différé.

RAPT COM : ON

- 8. Appuyez une nouvelle fois sur la touche ENVOI/COPIE et rebasculez en mode de veille en appuyant deux fois sur STOP.
- 9. Le télécopieur transmettra automatiquement les documents à l'heure que vous avez spécifiée. Le témoin de l'horloge s'allumera lorsque le télécopieur sera en mode d'attente.

# REMARQUE

Si les documents sont retirés du plateau, l'envoi différé sera annulé.

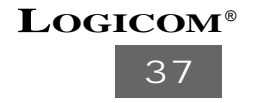
## **4.6. Envoi sécurisé**

Cette fonction vous permet de transmettre des documents à des correspondants possédant une fonction de blocage des envois non autorisés. Pour pouvoir envoyer les documents, vous devez connaître le mot de passe de votre correspondant.

- 1. Insérez les documents côté non imprimé vers vous dans le plateau (10 pages maximum).
- 2. Appuyez dans cet ordre sur la touche FONCTION, 5, 5 et 3.

53 CODE ACCES TRAN

3. Appuyez sur la touche ENVOI/COPIE. Lorsque le message " ENTRER CODE ACCES " disparaît de l'écran, saisissez le mot de passe (20 chiffres maximum) à l'aide des touches numériques.

2. (Appuyez sur la touche **"R"** pour entrer un espace.)

- 4. Appuyez à nouveau sur la touche ENVOI/COPIE et rebasculez en mode de veille en appuyant deux fois sur STOP.
- 5. Envoyez les documents selon la procédure habituelle.

#### REMARQUE

• Cette fonction ne peut être utilisée qu'avec des télécopieurs conformes à la nouvelle recommandation internationale (IUT-T New T.30).

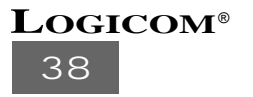

## **4.7. Envoi de documents confidentiels**

Pour transmettre des documents à la sous-adresse de votre correspondant, vous devez saisir la sous-adresse avant de commencer l'envoi.

- 1. Insérez les documents côté imprimé dans le plateau (10 pages maximum).
- 2. Appuyez dans cet ordre sur la touche FONCTION, 5, 5 et 4.

54 CODE TRAN SS ADD

3. Appuyez sur la touche ENVOI/COPIE. Lorsque le message " ENTRER SOUS ADR " disparaît de l'écran, saisissez la sous-adresse (20 chiffres maximum) à l'aide des touches numériques.

2. (Appuyez sur la touche **"R"** pour entrer un espace.)

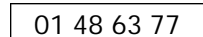

- 4. Appuyez à nouveau sur la touche ENVOI/COPIE et rebasculez en mode de veille en appuyant deux fois sur STOP.
- 5. Envoyez les documents selon la procédure habituelle.

#### REMARQUE

• Cette fonction ne peut être utilisée qu'avec des télécopieurs conformes à la nouvelle recommandation internationale (IUT-T New T.30).

**39 LOGICOM**®

#### **4.8. Modes de réception**

Le télécopieur dispose de plusieurs modes de réception : TEL, AUTO et REP. Appuyez sur la touche MODE jusqu'à ce que le mode de réception souhaité s'affiche à l'écran.

#### 4.8.1 MODE TEL

Le télécopieur fonctionne en mode téléphone. Vous pouvez répondre aux appels en décrochant le combiné du téléphone relié au télécopieur ou le combiné du téléphone supplémentaire.

- 1. Si un signal sonore de télécopie est émis lorsque vous répoondez à un appel, le télécopieur reçoit automatiquement les documents. Lorsque la réception des documents commence, raccrochez le combiné.
- 2. Pour recevoir les documents après votre conversation téléphonique, procédez comme suit :
	- 2. Appuyez sur la touche ENVOI/COPIE et raccrochez lorsque la réception des documents commence.

#### REMARQUE

- Pour recevoir les documents envoyés, vérifiez qu'il n'y a aucun autre document dans le plateau avant d'appuyer sur la touche ENVOI/COPIE.
- Dans certains cas, l'appareil ne peut pas passer automatiquement en mode télécopie, car votre correspondant n'émet pas de signaux sonores de télécopie avant d'envoyer les documents ou, car le type de connexion de votre appareil ne lui permet pas de détecter les signaux sonores de télécopie. Appuyez sur la touche ENVOI/COPIE.

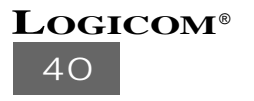

#### 4.8.2. MODE AUTO

Le télécopieur répond automatiquement aux appels entrants.

- 1. Le télécopieur répond à tous les appels entrants après le déclenchement de la sonnerie du téléphone. Si vous prenez l'appel avant l'appareil, terminez votre conversation et suivez les procédures du mode TEL.
- 2. Si le télécopieur détecte des signaux sonores de télécopie, il reçoit les documents envoyés. S'il détecte une sonnerie téléphonique, il vous informe de l'appel au moyen de pseudo-sonneries.
- 3. En cas de pseudo-sonneries, décrochez le combiné pour prendre l'appel. Si vous ne répondez pas, le télécopieur tentera automatiquement de recevoir les documents après les pseudo-sonneries.

#### 4.8.3. MODE REP

Le LOG A4 comprend un répondeur numérique, d'une capacité de 13 minutes, intérrogeable à distance.

• Lors d'un appel téléphonique, le répondeur se déclenche, analyse l'appel et diffuse l'annonce 1. Après la diffusion de l'annonce, soit le correspondant laisse un message, soit vous recevez automatiquement les documents, si c'est un fax qui vous a été envoyé.

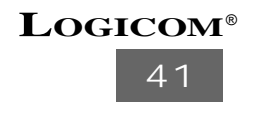

# **4.9. Rapport de réduction**

Si votre correspondant vous envoie un document plus long que votre papier d'impression, le télécopieur peut le réduire en fonction du rapport de réduction sélectionné. Vous pouvez choisir un rapport de réduction parmi les cinq qui vous sont proposés.

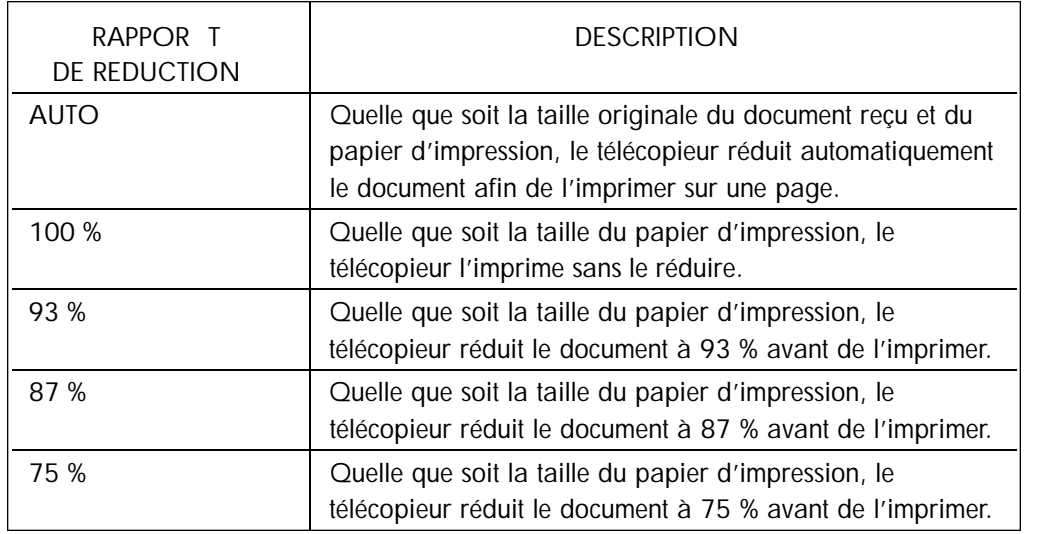

Lorsque vous sélectionnez un rapport de réduction (100, 93, 87 ou 75 %), prenez en compte la taille de votre papier d'impression. Reportez-vous aux recommandations du tableau ci-dessous.

# **Voir FONCTION 24 - TAILLE DU PAPIER**

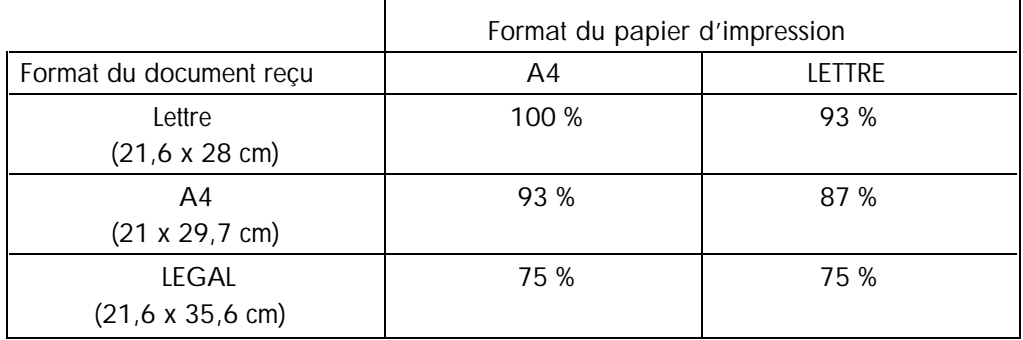

**42 LOGICOM**® Procédez comme suit pour sélectionner le rapport de réduction.

1. Appuyez dans l'ordre sur la touche FONCTION, 2, 2, et 3

23 REDUCTION

2. Appuyez sur la touche ENVOI/COPIE et sélectionnez le rapport de réduction souhaité à l'aide des touches de recherche (▼ et ▲).

REDUCTION : AUTO

3. Appuyez à nouveau sur la touche ENVOI/COPIE et rebasculez en mode de veille en appuyant deux fois sur STOP.

#### **4.10. Réception Libre/Sécurisée**

Si vous souhaitez empêcher la réception de documents provenant de correspondants non-autorisés, entrez un mot de passe (20 chiffres maximum). Dans ce cas, le correspondant doit entrer ce mot de passe afin de vous envoyer des messages.

1. Appuyez dans cet ordre sur la touche **FONCTION, 5, 5 et 5.**

55 CODE ACCES

2. Appuyez sur la touche **ENVOI/COPIE** puis sélectionnez LIBRE ou SECUR à l'aide des touches de recherche (▼ et ▲). Si vous sélectionnez LIBRE, passez à l'étape 4.

RECEPTION SECUR

- 3. Appuyez sur la touche **ENVOI/COPIE.** Lorsque le message "ENTRER CODE ACCES" disparaît, entrez le mot de passe (20 chiffres maximum) à l'aide des touches numériques. (Appuyez sur la touche **"R"** pour entrer un espace). Après avoir entré le mot de passe, appuyez sur la touche **ENVOI/COPIE**.
- 4. Rebasculez en mode de veille en appuyant deux fois sur STOP.

#### REMARQUE

• Cette fonction ne peut être utilisée qu'avec des télécopieurs conformes à la nouvelle recommandation internationale (IUT-T New T.30).

**Voir FONCTION 45 –METHODE DE COMMUNICATION**

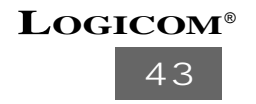

#### **4.11. Réception dans la mémoire**

Si votre télécopieur détecte l'une des erreurs suivantes pendant la réception, il va stocker tous les documents entrants dans sa mémoire.

- Manque de papier
- Manque de ruban
- Bourrage de papier

Le message " FAX EN MEMOIRE " s'affiche. Une fois que les erreurs ont été résolues, le télécopieur imprime automatiquement les télécopies stockées et vide la mémoire.

Le télécopieur peut stocker environ 50 pages au format lettre (conformément à la lettre No. 1 ITU-T, mode standard) dans sa mémoire.

# REMARQUE

- Lorsque le télécopieur imprime les télécopies reçues stockées en mémoire, il revient en mode de veille après avoir imprimé la page en cours si vous appuyez sur STOP.
- Si vous appuyez sur la touche **"R"** lorsque le télécopieur est en mode de veille ou lorsqu'une communication de télécopie ou une copie est terminée, le télécopieur imprime les télécopies stockées en mémoire.

#### **4.12. Fonction relève d'un document**

- La fonction de relève vous permet de récupérer des documents du correspondant ou de permettre au correspondant de récupérer des documents chargés dans votre unité.
- L'expéditeur doit d'abord régler le télécopieur en mode de relève.
- Le destinataire paie les coûts d'appel.

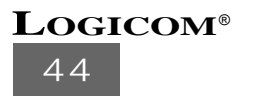

#### 4.12.1. Réception par relève

Vous pouvez récupérer des télécopies du correspondant sans utiliser de mot de passe.

#### **a) RECEPTION PAR RELEVE LIBRE AUTOMATIQUE**

1. Entrez le numéro de télécopieur du correspondant dont vous souhaitez récupérer les télécopies à l'aide des touches numériques.

(Si nécessaire, appuyez sur **BIS/P** pour entrer une pause entre les numéros)

- 2. Appuyer sur la touche "MODE" pour récupérer les télécopies.
- 3. Une fois que le télécopieur est connecté, il récupère automatiquement les télécopies envoyées par les correspondants.

**RECOMPOSITION AUTOMATIQUE DU NUMERO POUR LA RECEPTION PAR RELEVE**

- En mode de réception Relève, si le correspondant ne répond pas à votre appel, le télécopieur recompose automatiquement deux fois le numéro avec trois minutes d'intervalle pour récupérer la télécopie.
- Le message " RAPPEL DU NUM " s'affiche lorsque votre télécopieur est en train de recomposer un numéro automatiquement.
- Vous pouvez annuler la recomposition automatique pour la réception par relève.

#### **b) RECEPTION PAR RELEVE LIBRE**

- 1. Décrochez le combiné ou appuyez sur la touche PLSD et attendez la tonalité.
- 2. Composez le numéro du correspondant dont vous souhaitez récupérer les télécopies.
- 3. Si vous avez utilisé la touche **PLSD**, décrochez le combiné lorsque le correspondant répond.
- 4. Après conversation, appuyez sur la touche **MODE** pour récupérer les télécopies dès que le correspondant aura configuré son télécopieur en mode de transmission par relève.
- 5. Si vous avez décroché le combiné, raccrochez lorsque votre télécopieur commence à récupérer les messages.

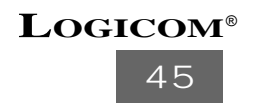

#### 4.12.2. Réception par relève sécurisée

Si le correspondant a défini un mot de passe afin d'éviter que des correspondants non-autorisés ne récupèrent des documents, vous devez entrer ce mot de passe (20 chiffres maximum) avant de procéder à leur relève.

1. Appuyez dans cet ordre sur la touche **FONCTION, 5, 5 et 7.**

57 REG. RECP. REL. C

2. Appuyez sur la touche **ENVOI/COPIE**, puis, une fois que le message " ENTRER CODE ACCES " a disparu, entrez le mot de passe (20 chiffres maximum) à l'aide des touches numériques.

(Appuyez sur la touche **"R"** pour entrer un espace).

- 3. Appuyez à nouveau sur la touche **ENVOI/COPIE** et rebasculez en mode de veille en appuyant deux fois sur **STOP.**
- 4. Suivez la procédure de réception par relève libre.

#### REMARQUE

• Cette fonction ne peut être utilisée qu'avec des télécopieurs conformes à la nouvelle recommandation internationale (IUT-T New T.30).

4.12.3. Réception par relevé à partir d'une sous adresse

Si vous souhaitez récupérer les documents à partir d'une sous-adresse particulière du domaine du souscripteur appelé, entrez la sous-adresse (20 chiffres maximum) avant de procéder à la réception par relève.

1. Appuyez dans cet ordre sur la touche **FONCTION, 5, 5 et 8.**

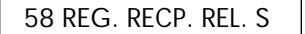

2. Appuyez sur la touche **ENVOI/COPIE** et entrez la sous-adresse (20 chiffres maximum) à l'aide des touches numériques une fois que le message " ENTRER SOUS ADR " a disparu. (Appuyez sur la touche **"R"** pour entrer un espace).

01 48 63 02 79

- 3. Appuyez à nouveau sur la touche **ENVOI/COPIE** et rebasculez en mode de veille en appuyant deux fois sur **STOP.**
- 4. Suivez la procédure de réception par relève libre.

#### REMARQUE

• Cette fonction ne peut être utilisée qu'avec des télécopieurs conformes à la nouvelle recommandation internationale (IUT-T New T.30).

# **LOGICOM**®

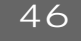

#### 4.12.4. Transmission par relève libre/sécurisée

Vous pouvez autoriser votre correspondant à récupérer vos messages. Si vous souhaitez éviter que des correspondants non-autorisés ne récupèrent vos documents, définissez d'abord votre mot de passe (20 chiffres maximum). Dans ce cas, le correspondant devra saisir ce mot de passe pour récupérer les documents.

- 1. Insérez le document dans le plateau (10 pages maximum).
- 2. Appuyez dans cet ordre sur la touche **FONCTION, 5, 5 et 6.**

56 REG. TRANS RELEVE

3. Appuyez sur la touche **ENVOI/COPIE** puis sélectionnez LIBRE ou SECUR à l'aide des touches de recherche (▼ et ▲). Si vous sélectionnez LIBRE, passez à l'étape 5.

```
TRAN REL: SECUR
```
- 4. Appuyez sur la touche **ENVOI/COPIE**. Lorsque le message " ENTRER CODE ACCES " disparaît, entrez le mot de passe (20 chiffres maximum) à l'aide des touches numériques. (Appuyez sur la touche **"R"** pour entrer un espace). Après avoir entré le mot de passe, appuyez sur **ENVOI/COPIE.**
- 5. Si vous souhaitez que vos documents soient récupérés à une sous-adresse particulière du correspondant, appuyez sur **4**. Sinon, passez à l'étape 7.

CODE TRANS SS AD

6. Appuyez sur la touche **ENVOI/COPIE** et entrez la sous-adresse (20 chiffres maximum) à l'aide des touches numériques une fois que le message " ENTRER SOUS ADR " a disparu. (Appuyez sur la touche **"R"** pour entrer un espace).

Après avoir entré la sous-adresse, appuyez sur **ENVOI/COPIE.**

- 7. Rebasculez en mode de veille en appuyant deux fois sur STOP.
- 8. Attendez que le correspondant récupère vos documents.

**Voir FONCTION 53 – ANNULATION D'UN TRAVAIL**

#### REMARQUE

• Si vous utilisez un mot de passe ou une sous-adresse, cette fonction ne peut être utilisée qu'avec des télécopieurs conformes à la nouvelle recommandation internationale (IUT-T New T.30).

**Voir FONCTION 45 –METHODE DE COMMUNICATION**

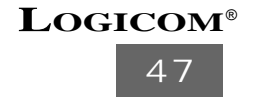

#### 4.12.5. Réception par relève différée

Le télécopieur peut récupérer automatiquement des télécopies émises par un correspondant à une heure spécifiée.

1. Appuyez dans cet ordre sur la touche **FONCTION, 5 et 5.**

51 TRAVAUX DIFF

2. Appuyez sur la touche **ENVOI/COPIE**, puis sélectionnez **RECEP RELEV** à l'aide des touches de recherche (▼ et ▲).

TRV : RECEP RELEV

3. Appuyez sur la touche **ENVOI/COPIE** et saisissez l'heure souhaitée. (Cette fonction vous permet d'envoyer des documents ultérieurement avec un report maximum de 24 heures.)

HEURE =  $22:30$  | Ex. : saisissez 22:30 pour 10:30 du soir (usage militaire)

4. Appuyez sur la touche **ENVOI/COPIE** et saisissez le numéro de télécopie à l'aide des touches numériques.

(Si nécessaire, appuyez sur **"R"** pour insérer un espace entre les numéros.)

01 48 63 67 95

5. Appuyez sur la touche **ENVOI/COPIE**. Si vous souhaitez visualiser le rapport d'émission après la transmission différée, sélectionnez **ON** à l'aide des touches de recherche (▼ et ▲) vous pouvez sélectionner aussi **ERR** et **OFF**.

**ERR** : vous recevrez un rapport d'émission uniquement en cas d'érreur.

**OFF** : vous ne recevrez pas de rapport d'émission.

Ce paramètre n'est valide que pour la réception par relève différée.

RAPT COM : ON

- 6. Appuyez sur la touche **E N V O I / C O P I E** et rebasculez en mode de veille en appuyant deux fois sur STOP.
- 7. Votre télécopieur récupérera automatiquement les télécopies à l'heure spécifiée. Dans ce cas, le témoin de l'horloge s'allume.

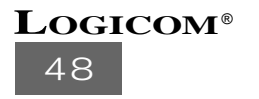

# **4.13. Composition d'un numéro pendant l'émission d'un fax**

- La composition automatique du numéro de téléphone vous permet d'avoir une conversation avec votre correspondant à la fin de la transmission ou de la réception de la télécopie.
- 4.13.1. Demande de composition automatique du numéro de téléphone
- 1. Pour faire une demande de composition automatique du numéro de téléphone, appuyez sur **PLSD** pendant l'émission de la télécopie. Le témoin du téléphone s'allume. Si vous appuyez de nouveau sur **PLSD** pour annuler la composition automatique du numéro de téléphone, le témoin du téléphone s'éteint.
- 2. Une fois la transmission ou la réception de la télécopie terminée, votre correspondant sera averti d'une demande de conversation (par des bips sonores).
- 3. Si votre correspondant répond, votre télécopieur émet des signaux sonores d'appel et le message "DECROCHER" s'affiche à l'écran.
- 4. Décrochez le téléphone pour discuter avec votre correspondant.
- 5. Si vous devez envoyer ou recevoir des télécopies après la conversation :
- pour l'envoi, placez vos documents côté non imprimé vers vous (10 pages maximum) dans le plateau et appuyez sur la touche **ENVOI/COPIE** ;
- pour la réception, appuyez sur la touche **ENVOI/COPIE**. Il ne doit y avoir aucun document dans le plateau.
- 4.13.2. Demande de composition automatique de numéro de téléphone de la part de votre cor respondant
- 1. Si votre correspondant demande une composition automatique de numéro de téléphone au cours de l'émission de télécopie, votre télécopieur émet des signaux sonores d'appel et le message "DECROCHER" s'affiche à l'écran à la fin de l'émission ou de la réception.
- 2. Décrochez votre téléphone pour discuter avec le correspondant.
- 3. Si vous devez envoyer ou recevoir des télécopies après la conversation :
- pour l'envoi, placez vos documents côté non imprimé vers vous (10 pages maximum) dans le plateau et appuyez sur la touche **ENVOI/COPIE** ;
- pour la réception, appuyez sur la touche **ENVOI/COPIE**. Il ne doit y avoir aucun document dans le plateau.

#### REMARQUE

• Si votre télécopieur ne possède pas la fonction de composition automatique du numéro de téléphone, vous ne pouvez pas utiliser cette fonction.

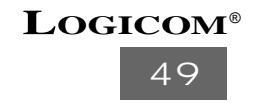

# **5 LISTES ET RAPPORTS**

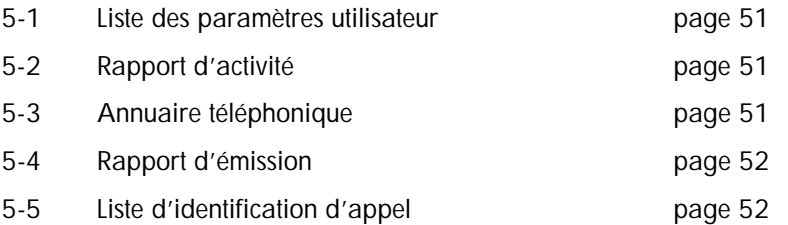

# **5.1. Liste des paramètres utilisateur**

Cette liste présente les paramètres en cours définis sur votre télécopieur. Appuyez dans cet ordre sur la touche **FONCTION, 1** et **ENVOI/COPIE** pour imprimer.

# **5.2. Rapport d'activité**

Cette liste récapitule les 10 dernières communications.

Appuyez dans cet ordre sur la touche **FONCTION, 1, 2** et **ENVOI/COPIE** pour imprimer. La durée indiquée dans ce rapport ne concerne que les télécopies émises ou reçues.

# **5.3. Annuaire téléphonique**

Cette liste présente les numéros de téléphone et de télécopie enregistrés au préalable. Les dix premières entrées se réfèrent à la mémoire directe et les autres, à la mémoire indirecte. Appuyez dans cet ordre sur **FONCTION, 1, 3** et **ENVOI/COPIE** pour imprimer.

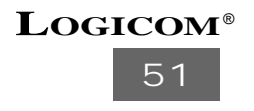

#### **5.4. Rapport d'émission**

Le télécopieur imprime ce rapport automatiquement pour indiquer le résultat d'une émission et d'une réception de télécopie.

- 1. Appuyez dans cet ordre sur la touche **FONCTION, 4, 4** et **ENVOI/COPIE**.
- 2. Sélectionnez ON, OFF ou ERR à l'aide des touches de recherche (▼ et ▲), puis appuyez sur **ENVOI/COPIE.**
- **ON** : imprimé après chaque émission et réception.
- **OFF** : non imprimé
- **ERREUR** : imprimé uniquement en cas d'erreur
- 3. Rebasculez en mode de veille en appuyant deux fois sur **STOP.**

Rapport d'émission lorsque la télécopie a été transmise correctement

Rapport d'émission lorsqu'une erreur s'est produite lors de l'émission de la télécopie

#### **5.5. Liste d'identification d'appel**

Cette liste présente les 10 derniers appels reçus. Elle n'est disponible que lorsque vous êtes abonné au service d'identification des appels de votre compagnie téléphonique.

Appuyez dans cet ordre sur la touche **FONCTION, 1, 4** et **ENVOI/COPIE** pour l'imprimer.

**Voir 3.9. Identification d'appel**

Sur cette liste, vous pouvez visualiser le type d'appel reçu ainsi que le mode de réception de votre télécopieur.

RX FAX : Le télécopieur a reçu des télécopies après avoir répondu à l'appel.

TX FAX : Le télécopieur a émis des télécopies après avoir répondu à l'appel.

VOICE : A obtenu une réponse mais aucune télécopie n'a été envoyée.

PAS REP : L'appel n'a pas obtenu de réponse ou a été pris sur un poste supplémentaire.

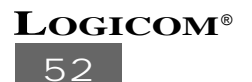

# **6 PARAMETRES DU TELECOPIEUR**

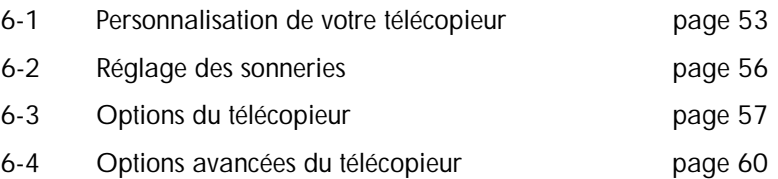

Vous pouvez sélectionner facilement l'élément que vous souhaitez modifier à l'aide des touches de recherche (▼ ou ▲) après avoir appuyé sur la touche FONCTION.

## **6.1. Personnalisation de votre télécopieur**

#### FONCTION 21 - HEURE ET DATE

Pour définir la date et l'heure, procédez comme suit :

1. Appuyez dans cet ordre sur la touche **FONCTION, 2** et **2.**

21 HEURE & DATE

- 2. Appuyez sur la touche **ENVOI/COPIE** et réglez la date et l'heure à l'aide des touches numériques. Vous pouvez déplacer le curseur à l'aide des touches de recherche
	- $(\blacktriangleleft$  et  $\blacktriangleright)$  pour effectuer toute modification.

21:35 03/07 1998

3. Appuyez sur la touche **E N V O I / C O P I E** et rebasculez en mode de veille en appuyant deux fois sur **S T O P.**

#### FONCTION 22 - VOTRE NOM ET VOTRE NUMERO DE TELEPHONE

Vous pouvez enregistrer le nom et le numéro imprimés en haut de chaque page que vous envoyez à l'aide des touches numériques.

1. Appuyez dans cet ordre sur la touche **FONCTION, 2, 2** et **2.**

# 22 NOM & TEL

2. Appuyez sur la touche **ENVOI/COPIE** une fois que le message "Entrez Nom" a disparu, saisissez le nom (32 caractères maximum).

(Appuyez sur la touche **"R"** pour entrer un espace.)

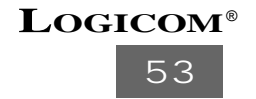

#### **Voir ANNEXE A - SAISIE DES CARACTERES**

DAVID

3. Appuyez sur la touche **ENVOI/COPIE** une fois que le message "Entrez Num Tel" a disparu saisissez le numéro (32 chiffres maximum).

(Appuyez sur \* pour saisir un "+" et appuyez sur la touche **"R"** pour entrer un espace.) 01 48 63 67 94

4. Appuyez sur la touche **ENVOI/COPIE** et rebasculez en mode de veille en appuyant deux fois sur STOP.

#### FONCTION 24 - TAILLE DU PAPIER

Indépendamment de la taille du papier d'impression, le télécopieur réduit et imprime le document reçu en fonction de ce paramètre. Après avoir modifié la taille du papier d'impression, vous devez modifier le paramètre de réduction. Ce télécopieur est adapté aux formats A4 et lettre.

**Voir 2.3. CHARGEMENT DU PAPIER et 4.9. RAPPORT DE REDUCTION**

1. Appuyez dans cet ordre sur **FONCTION, 2, 2** et **4**.

24 FORMAT PAPIER

2. Appuyez sur la touche **ENVOI/COPIE** et sélectionnez A4 ou LETTRE à l'aide des touches de recherche (▼ et ▲).

PAPIER : A4

3. Appuyez sur la touche **E N V O I / C O P I E** et rebasculez en mode de veille en appuyant deux fois sur **STOP**.

#### FONCTION 25 - SIGNAL SONORE

Le télécopieur vous avertit par un signal sonore à chaque fois que vous appuyez sur une touche ou que vous faites une erreur et lorsque l'émission de télécopie est terminée. Si vous ne souhaitez pas entendre les signaux, sélectionnez OFF.

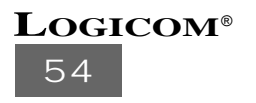

1. Appuyez dans cet ordre sur **FONCTION, 2, 2** et **5**.

25 BIP

2. Appuyez sur la touche **ENVOI/COPIE** et sélectionnez ON ou OFF à l'aide des touches de recherche (▼ ou ▲).

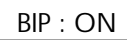

3. Appuyez sur la touche **ENVOI/COPIE** et rebasculez en mode de veille en appuyant deux fois sur **STOP.**

#### FONCTION 26 - LANGUE

Le télécopieur comprend trois langues : anglais, allemand et français. Sélectionnez la langue de votre choix.

1. Appuyez dans cet ordre sur **FONCTION, 2, 2** et **6**.

26 LANGUE

2. Appuyez sur la touche **ENVOI/COPIE** et sélectionnez la langue à l'aide des touches de recherche (▼ ou ▲).

LANG : FRANCAIS

3. Appuyez sur la touche **ENVOI/COPIE** et rebasculez en mode de veille en appuyant deux fois sur **STOP.**

#### FONCTION 27 - MODE DE COMPOSITION

Vous pouvez modifier le mode de numérotation FV ou DC.

1. Appuyez dans cet ordre sur **FONCTION, 2, 2** et **7**.

27 NUMEROTATION

2. Appuyez sur la touche **ENVOI/COPIE** et sélectionnez FV ou DC à l'aide des touches de recherche (▼ ou ▲).

NUMEROTATION : FV

3. Appuyez sur la touche **ENVOI/COPIE** et rebasculez en mode veille en appuyant deux fois sur **STOP.**

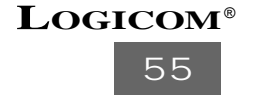

#### **6.2. Réglage des sonneries**

#### FONCTION 31 - SONNERIE DU TELEPHONE

Vous pouvez modifier le nombre de sonneries téléphoniques à partir duquel le télécopieur, en mode auto, répond automatiquement à un appel entrant. Le réglage des sonneries est compris entre 3 et 5 sonneries.

**Voir 5.1. MODES DE RECEPTION (MODE AUTO)**

1. Appuyez dans cet ordre sur la touche **FONCTION, 3** et **3**.

31 SONNERIE TEL

2. Appuyez sur la touche **ENVOI/COPIE** et saisissez le nombre de sonneries (entre 3 et 5) téléphoniques à l'aide des touches numériques.

NBR SONN : 3

3. Appuyez sur la touche **ENVOI/COPIE** et rebasculez en mode veille en appuyant deux fois sur **STOP.**

# FONCTION 32 - PSEUDO-SONNERIE

Vous pouvez modifier le nombre de pseudo-sonneries, à partir duquel le télécopieur, en mode auto, vous informe d'un appel. Après ces pseudo-sonneries, le télécopieur sera prêt à recevoir des documents. Le réglage des sonneries est compris entre 1 et 9 sonneries.

**Voir 5.1. MODES DE RECEPTION (MODE AUTO)**

1. Appuyez dans cet ordre sur la touche **FONCTION, 3, 3** et **2**.

32 PSEUDO SONNERIE

2. Appuyez sur la touche **ENVOI/COPIE** et saisissez le nombre de pseudo-sonneries (entre 1 et 9) à l'aide des touches numériques.

```
NBR SONN : 3
```
3. Appuyez sur la touche **ENVOI/COPIE** et rebasculez en mode de veille en appuyant deux fois sur **STOP**.

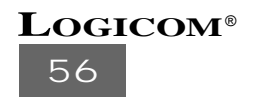

#### FONCTION 33 - SONNERIE DU REPONDEUR

Vous pouvez modifier le nombre de sonneries téléphoniques à partir duquel le télécopieur en mode REP, répond automatiquement à un appel entrant. Le réglage des sonneries est compris entre 3 et 5 sonneries.

1. Appuyez dans cet ordre sur la touche **FONCTION, 3, 3** et **3**.

33 SONNERIE EXT.

2. Appuyez sur la touche **ENVOI/COPIE** et saisissez le nombre de signaux sonores de répondeur à l'aide des touches numériques.

NBR. SONN. : 3

3. Appuyez sur la touche **ENVOI/COPIE** et rebasculez en mode de veille en appuyant deux fois sur STOP.

# **6.3. Options du télécopieur**

#### FONCTION 42 - VITESSE D'EMISSION

Vous risquez d'être confronté à des problèmes de transmission de documents si la connexion est défectueuse. Dans ce cas, réessayez à une vitesse inférieure avant l'émission. Après l'émission, la vitesse de transmission reviendra automatiquement à 9600 BPS.

1. Appuyez dans cet ordre sur la touche **FONCTION, 4,4** et **2**.

VITESSE TRANS

2. Appuyez sur la touche **ENVOI/COPIE** et sélectionnez 9600, 7200, 4800 ou 2400 BPS à l'aide des touches de recherche (▼ ou ▲).

TRANS. : 9600 BPS

3. Appuyez sur la touche **ENVOI/COPIE** et rebasculez en mode de veille en appuyant deux fois sur STOP.

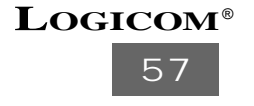

#### FONCTION 43 - VITESSE DE RECEPTION

Des parasites sur la ligne téléphonique peuvent empêcher le télécopieur de recevoir des télécopies. Si cette situation se reproduit régulièrement, définissez la vitesse de transmission sur 4800 BPS.

1. Appuyez dans cet ordre sur la touche **FONCTION, 4, 4** et **3**.

VITESSE RECEP.

2. Appuyez sur la touche **ENVOI/COPIE** et sélectionnez 9600 ou 4800 BPS à l'aide des touches de recherche (▼ ou ▲).

RECEP. BPS : 4800 BPS

3. Appuyez sur la touche **ENVOI/COPIE** et rebasculez en mode de veille en appuyant deux fois sur **STOP**.

### FUNCTION 44 - LOTS DE PAGES

Si vous saisissez le nombre total de documents que vous souhaitez envoyer avant l'émission, le télécopieur pagine automatiquement le document et le correspondant en sera informé à la réception, en haut de chaque page (ex. 01/03, 02/03, 03/03). Une fois la dernière page transmise, votre télécopieur rebascule en mode de veille.

1. Appuyez dans cet ordre sur **FONCTION, 4, 4** et **4**.

```
44 PAGE TOTAL
```
2. Appuyez sur la touche **ENVOI/COPIE** et saisissez le nombre total de documents (maximum 99) à l'aide des touches numériques.

NBR. PAGE EMI.: 03

3. Appuyez sur la touche **ENVOI/COPIE** et rebasculez en mode de veille en appuyant deux fois sur STOP.

#### FONCTION 45 - METHODE DE COMMUNICATION

Ce télécopieur est conforme à la nouvelle recommandation internationale ainsi qu'à l'ancienne. Vous pouvez utiliser certaines fonctions après avoir sélectionné la nouvelle recommandation internationale (NV.). Le paramètre par défaut correspond à l'ancienne recommandation (ANC.).

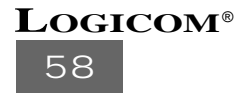

1. Appuyez dans cet ordre sur la touche **FONCTION, 4, 4** et **5**.

45 MODE COM.

2. Appuyez sur la touche**ENVOI/COPIE** et sélectionnez NV ou ANC à l'aide des touches de recherche (▼ ou ▲).

MODE COM. : NV

3. Appuyez sur la touche **ENVOI/COPIE** et rebasculez en mode de veille en appuyant deux fois sur **STOP.**

### REMARQUE

- Certaines fonctions comme l'émission de télécopies avec la résolution SUPER FIN, l'émission/réception sécurisée, l'émission confidentielle, l'émission/réception par relève sécurisée et la réception par relève sont agréées dans la nouvelle recommandation internationale (NV).Vous pouvez ainsi utiliser ces fonctions avec votre correspondant, si son matériel est conforme à la nouvelle recommandation internationale.
- Peu de télécopieurs ne sont pas conformes à cette recommandation internationale. Ces appareils peuvent vous poser quelques problèmes lors d'émission de télécopies. Dans ce cas, réessayez après avoir sélectionné l'ancienne recommandation internationale (ANC.).

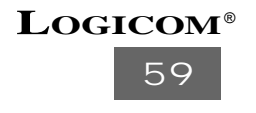

# **6.4. Options avancées du télécopieur**

#### FONCTION 52 - ANNULATION D'UN TRAVAIL

Vous pouvez facilement annuler les travaux différés à l'aide de cette option.

1. Appuyez dans cet ordre sur la touche **FONCTION, 5, 5** et **2**.

52 TRAVAUX ANNUL

2. Appuyez sur la touche **ENVOI/COPIE** et sélectionnez le travail à annuler à l'aide des touches de recherche (▼ et ▲).

TRANSM. DIFF.

TRANS. DIFFERE : émission différée RECEP. REL. DIFF. : réception par relève différée TRANS. RELEVE : émission par relève

RAPPEL RECEP. REL. : réception par relève de rappel

3. Annulez le travail en appuyant deux fois sur **EFFACE** et rebasculez en mode de veille en appuyant eux fois sur **STOP**.

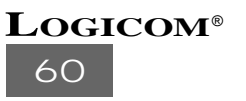

# **7 REALISATION DE COPIES**

Vous pouvez faire des copies de vos documents à l'aide de votre télécopieur.

- 1. Insérez votre document coté non imprimé vers vous dans le plateau (10 pages maximum).
- 2. Si nécessaire, appuyez sur **RESOLUTION** pour sélectionner la résolution.
- 3. Appuyez sur la touche **ENVOI/COPIE** et entrez le nombre de copies (jusqu'à 99).
- 4. Appuyez sur la touche **ENVOI/COPIE** et sélectionnez un taux de réduction à l'aide des touches de recherche (▼ ou ▲). (Voir chap. rapport de réduction).
- 5. Appuyez sur la touche **ENVOI/COPIE** pour commencer la copie de vos documents.
- 6. Pour faire des copies supplémentaires, insérez les documents supplémentaires dans le plateau avant la copie de la dernière page.
- 7. Lorsque la copie est terminée, votre télécopieur rebascule automatiquement en mode de veille.

# **8 REINITIALISATION DU LOG A4 REP**

La manipulation suivante vous permet de réinitialiser le LOG A4 REP lorsque vous rencontrez des problèmes de fonctionnement.

Pour réinitialiser le LOG A4 REP, vous devez :

- Appuyer dans cet ordre sur la touche **FONCTION 0, 7, 2, 77**.
- L'écran LCD vous indique : **SERVICE S/W : 00**.
- Composez 69 en utilisant les touches numériques **(12)**.
- Appuyez 2 fois sur la touche **ENVOI/COPIE**.
- **RAM CLEAR** s'affiche puis un bip est émis.
- Appuyer sur la touche **STOP** pour valider et revenir en mode veille.

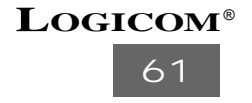

# **9 FONCTION REPONDEUR**

Le Log A4 rep. comprend un répondeur enregistreur numérique (sans cassette), d'une capacité de 13 minutes, interrogeable à distance.

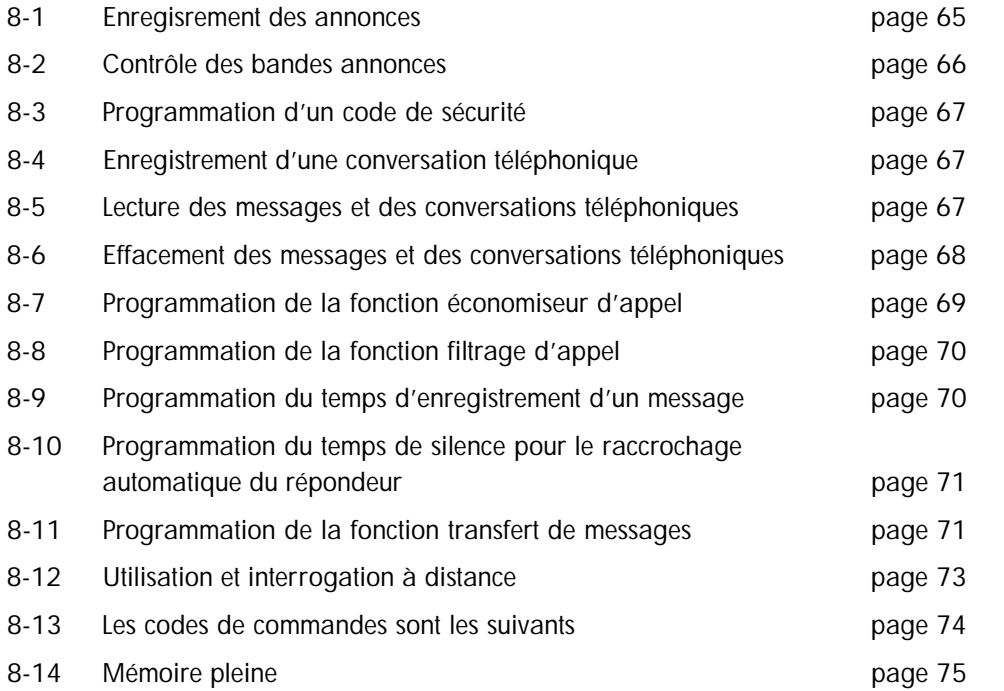

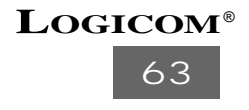

#### **8.1. Enregistrement des annonces**

Vous pouvez enregistrer 2 annonces : Annonce 1 et annonce 2

- a). **Annonce 1**
	- l'annonce 1 ne doit pas dépasser 20 secondes
	- parler d'une vois forte et claire
	- parler à 10 cm du micro
	- l'annonce 1 correspond à un fonctionnement en mode Répondeur Enregistreur (le correspondant peut vous laisser un message après l'annonce)

Pour l'enregistrement de l'annonce 1, vous devez suivre la procédure suivante :

- Pressez dans l'ordre, les touches ANN et ENR.
- Un double bip sonore retenti.
- Enregistrez votre annonce<sup>\*</sup>.
- Pressez la touche (8) STOP pour arrêter l'enregistrement afin d'écourter les 20 secondes.
- Le répondeur diffuse l'annonce.

Si votre annonce ne vous convient pas, recommencez la procédure.

Exemple d'annonce : "Bonjour, vous êtes bien chez X..., je suis actuellement absent, mais laissez votre message après le Bip sonore, je vous recontacterai dès mon retour. A bientôt".

IMPORTANT :

Il est recommandé d'enregistrer une annonce inférieure à 10 secondes. Si l'annonce 1 est trop longue, la réception de fax par transmission automatique peut être interrompue

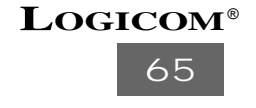

#### b). **Annonce 2**

L'annonce 2 vous annonce le transfert de messages (voir chap. 8.11)

- l'annonce 2 ne doit pas dépasser 10 secondes
- parler d'une vois forte et claire
- parler à 10 cm du micro

Pour l'enregistrement de l'annonce 2, vous devez suivre la procédure suivante :

- Pressez dans l'ordre, les touches ANN,  $\blacktriangleright$  et ENR.
- Un double bip sonore retenti.
- Enregistrez votre annonce\*.
- Pressez la touche (8) STOP pour arrêter l'enregistrement.
- Le répondeur diffuse l'annonce.

Si votre annonce ne vous convient pas, recommencez la procédure.

## **8.2. Contrôle des bandes annonces**

Contrôle de l'annonce 1

- Pressez dans l'ordre, les touches ANN,  $\blacktriangleright$ /II
- Le répondeur diffuse l'annonce 1.
- Pour arrêter la lecture de l'annonce, pressez la touche STOP.
- Le répondeur retourne à l'état dans lequel il était précédemment.

Contrôle de l'annonce 2

- Pressez dans l'ordre, les touches ANN,  $\blacktriangleright$  et  $\blacktriangleright$  /II
- Le répondeur diffuse l'annonce 2.
- Pour arrêter la lecture de l'annonce, pressez la touche STOP.
- Le répondeur retourne à l'état dans lequel il était précédemment.

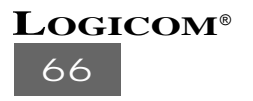

# **8.3. Programmation d'un code de sécurité**

Le code de sécurité est un nombre à 3 chiffres, qui vous permet d'interroger votre répondeur à distance. Le code de sécurité par défaut est \* 1 2 3.

Pour programmer le code de sécurité, vous devez suivre la procédure suivante :

• Appuyez dans cet ordre sur la touche Fonction 7, 7, 3

73 CODE DE SECU.

- Appuyez sur la touche ENVOI/COPIE.
- Composez le code de sécurité (3 chiffres) en utilisant les touches du clavier (12).
- Pressez la touche ENVOI/COPIE pour valider.
- Pressez 2 fois la touche STOP pour revenir au mode précédent.

## **8.4. Enregistrement d'une conversation téléphonique**

Vous pouvez enregistrer une conversation téléphonique sur le LOG A4 Rep Pour enregistrer une conversation, vous devez suivre la procédure suivante :

Pendant une communication téléphonique, pressez la touche ENR pour enregistrer la conversation.

Raccrochez le combiné ou pressez la touche STOP pour arrêter l'enregistrement.

NB : Le temps d'enregistrement correspond à la capacité mémoire.

**8.5. Lecture des messages et des conversations téléphoniques**

Pour écouter vos messages et conversations téléphoniques, vous devez suivre la manipulation suivante .

- Pressez la touche  $\blacktriangleright$ /II
- Le répondeur diffuse les messages
- Durant la diffusion des messages l'écran LCD vous indique l'heure et la date de réception.

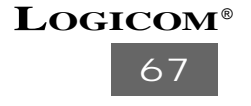

Pour écouter les messages, vous disposez des possibilités de manœuvres suivantes :

- Lire le message suivant : pressez la touche
- Revenir au début du message en cours : pressez la touche
- $\cdot$  Interrompre momentanément la lecture : pressez la touche  $\triangleright$ /II
- Reprendre la lecture interrompue : pressez la touche  $\blacktriangleright$  /II
- Pour arrêter la lecture : pressez la touche STOP.

NB : Les conversations téléphoniques sont considérées comme des messages

## **8.6. Effacement des messages et des conversations téléphoniques**

Vous pouvez effacer les messages et les conversations téléphoniques de deux façons différentes :

- a) Effacement de tous les messages et conversations téléphoniques après une lecture complète :
	- Pressez la touche EFF
	- Effacer MSG s'affiche sur l'écran LCD.
	- Pressez de nouveau la touche EFF pour valider.
	- MESSAGE EFFACE s'affiche sur l'écran LCD.
	- Les messages sont effacés, et le répondeur retourne dans son état précédent.

b) Effacement d'un message ou d'une conversation téléphonique en cours de lecture. Cette manipulation s'effectue durant l'écoute d'un message

- Pressez la touche EFF
- Effacer MSG s'affiche sur l'écran LCD.
- Pressez de nouveau la touche EFF pour valider.
- EFFACE puis MESSAGE EFFACE s'affiche sur l'écran LCD.
- Le message en cours est effacé, puis le répondeur reprend sa lecture si d'autres messages sont enregistrés

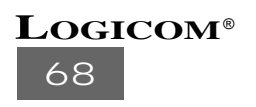

# **8.7. Programmation de la fonction économiseur d'appel**

Ce mode permet lors d'une interrogation à distance, d'économiser un appel (si vous n'avez pas de message).

Pour programmer cette fonction, vous devez suivre la manipulation suivante :

• Appuyez dans cet ordre sur la touche fonction 7,7 et 4

#### 74 ECO APPEL

- Pressez la touche ENVOI/COPIE
- Selectionner le mode de fonctionnement ON ou OFF en utilisant les touches  $\triangle$  et (ON : Fonction activée - OFF : Fonction désactivée).
- Pressez la touche envoi/copie pour valider.
- Pressez 2 fois la touche STOP pour revenir au mode précédent.

# Fonctionnement de l'Economiseur d'appel

- Composez votre N° de téléphone
- Si votre répondeur se déclenche 2 sonneries après le nombre de sonneries programmé (voir chap. 6.2), cela vous indique que vous n'avez pas de messages non lus.
- Si votre répondeur se déclenche au nombre de sonnerie programmé cela vous indique que vous avez des messages non lus.

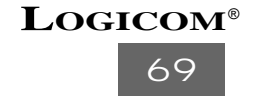

#### **8.8. Programmation de la fonction filtrage d'appel**

Vous pouvez écouter le message durant l'appel de votre correspondant. Si vous désirez prendre cet appel, il vous suffit de décrocher le téléphone. Pour activer cette fonction, vous devez suivre la procédure suivante :

• Appuyez dans cet ordre sur la touche Fonction, 7, 7 et 5

#### 75 FILTRAGE

- Pressez la touche ENVOI/COPIE
- Selectionnez le mode de fonctionnement désiré ON ou OFF en utilisant les touches  $\triangle$  et  $\nabla$  (ON : Fonction activée - OFF : Fonction désactivée).
- Pressez la touche ENVOI/COPIE pour valider.
- Pressez 2 fois la touche STOP pour revenir au mode précédent.

## **8.9. Programmation du temps d'enregistrement d'un message**

Cette fonction permet de sélectionner le mode de fonctionnement du répondeur (Répondeur simple ou Répondeur enregistreur) et le temps que disposent les correspondants pour laisser un message.

• Appuyez dans cet ordre sur la touche fonction 7,7

71 TEMPS D'ENR

- Pressez la touche ENVOI/COPIE
- Selectionner le mode de fonctionnement désiré OFF, 30s, 60s, 90s et 120s, en utilisant les touches.
	- OFF correspond au mode Répondeur simple (dans ce mode, le correspondant ne peut pas laisser de message après votre annonce)
	- Les temps 30s, 60s, 90s et 120s correspondent au mode Répondeur en registreur. Dans ce mode le correspondant dispose du temps sélectionné (30s, 60s, 90s, 120s) pour enregistrer un message.
- Pressez la touche ENVOI/COPIE pour valider et rebasculer en mode veille, en appuyant deux fois sur la touche STOP.

# **70 LOGICOM**®

# 8.10. Programmation du temps de silence pour le raccro**chage automatique du répondeur**

Lors de l'enregistrement d'un message, si le correspondant cesse de parler, le répondeur coupe automatiquement la communication.

La manipulation suivante permet de régler le temps de détection du silence pour le raccrochage automatique du répondeur. Vous devez sélectionner un temps compris entre 05 et 11 secondes.

• Appuyez dans cet ordre sur la touche fonction 7,7,2

72 TEMPS SILENCE

- Pressez la touche ENVOI/COPIE
- Composez le temps désiré (entre 05 et 11) à l'aide du clavier de numérotation (12).
- Pressez la touche ENVOI/COPIE et rebasculez en mode veille, en appuyant deux fois sur la touche STOP

# **8.11. Programmation de la fonction transfert de messages**

Cette fonction permet de transférer vos messages sur un autre poste téléphonique

**! L'annonce 2 et le code de sécurité, doivent être enregistrés, avant d'activer cette fonction.**

Pour programmer cette fonction, vous devez suivre la manipulation suivante.

• Pressez dans cet ordre sur la touche fonction 7,7 et 6

76 MSG SUIVANT

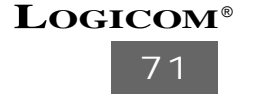

- Pressez la touche ENVOI/COPIE
- Selectionner le mode de fonctionnement ON ou OFF à l'aide des touches  $\blacktriangledown$  et  $\blacktriangle$  . (ON fonction activée, OFF fonction désactivée)
- Pressez la touche ENVOI/COPIE. Une fois que le message "ENTRER NUM TEL" a disparu, composez ou corrigez le numéro de téléphone du poste sur lequel vous désirez transférer les messages.
- Pressez la touche ENVOI/COPIE, puis à l'aide des touches numériques (12) entrez le nombre de messages que vous désirez transférer.
- Pressez la touche ENVOI/COPIE pour valider.
- Le répondeur diffuse l'annonce 2 puis bascule en mode veille.

# Fonctionnement du transfert de messages

Quand le nombre de messages enregistrés est atteint, le LOG A4 Rep compose automatiquement le numéro de téléphone enregistré.

• Lorsque vous répondez à l'appel provenant du LOG A4 REP, le répondeur vous diffuse l'annonce 2. Si vous désirez écouter vos messages vous devez presser la touche ✱ suivit de votre code de sécurité. Le LOG A4 REP vous diffuse les messages. Après la diffusion des messages, raccrochez votre téléphone. Le répondeur retourne dans son état précédent.

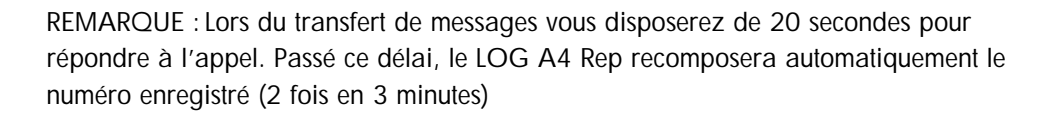

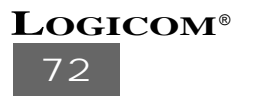

## **8.12 Utilisation et inter rogation à distance**

Ce chapitre vous explique les manipulations à suivre pour l'utilisation à distance de toutes les fonctions possibles, à partir d'un téléphone à fréquences vocales.

- Utilisation et inter rogation à distance :

- Composez le numéro de téléphone
- Si votre LOG A4 Rep est en mode Rep, pressez la touche \* suivit de votre code de sécurité pendant la diffusion de l'annonce.
- Si votre LOG A4 Rep est en mode AUTO, pressez la touche \* entre les pseudosonneries suivit de votre code de sécurité
- Le répondeur émet un bip de confirmation
- Composez lentement le code de commande, correspondant à la fonction souhaitée
- Le répondeur émet 2 bips après chaque fonction et revient en attente d'un code de commande
- Si le code n'est pas correct, vous entendez trois bips sonores et vous devez taper à nouveau le code d'accès à distance.
- Si le répondeur ne détecte aucun code durant une période de 8 secondes, il coupe automatiquement la communication

IMPORTANT : Pendant l'écoute à distance, le répondeur émet un bip toutes les 2,5 minutes, vous disposez de 8 secondes pour presser les touches ✱ et 2 pour indiquer au répondeur que vous êtes toujours à l'écoute, sinon l'appareil coupera la communication. Si votre LOG A4 REP est en mode TEL, vous ne pourrez pas l'interroger à distance.

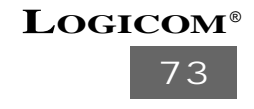

#### **8.13 Les codes de commande sont les suivants :**

**Pour le changement de l'annonce 1 :**

- Composer lentement le code ✱ et **7**.
- Le répondeur émet un bip de début d'enregistrement.
- Parler clairement.
- Composer lentement le code ✱ et **0** pour arrêter l'enregistrement.
- Le répondeur diffuse l'annonce.

**Pour le changement de l'annonce 2 :**

- Composer lentement le code ✱ et **8**.
- La procédure est identique à l'enregistrement de l'annonce 1.

**Pour la lecture des messages** 

- Composer lentement le code ✱ et **6** pour tous les messages.
- Composer lentement le code ✱ et **2** pour les nouveaux messages.

**Pendant la lecture :**

- Composer lentement le code ✱ et **3** pour tous les messages.
- Composer lentement le code ✱ et **1** pour relire le message en cours.
- Composer lentement le code ✱ et **2** pour interrompre la lecture.
- Composer lentement le code ✱ et **0** pour arrêter la lecture.

**Pour effacer les messages en cours de lecture :**

- Composer lentement le code ✱ et **4**.
- Le répondeur émet un bip, puis lit le message suivant si ce dernier existe.

**Pour effacer tous les messages :**

• Composer lentement le code ✱ et **5**.

**Pour changer le mode REP en mode AUTO et inverssement :**

• Composer lentement le code ✱ et **9**.

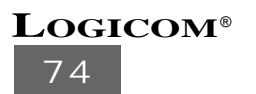

# **8.14 Mémoire pleine :**

NB : Quand la mémoire est pleine le LOG A4 REP passe en mode Auto.

Sur place :

- Faire une lecture de tous les messages.
- Pressez 2 fois la touche EFF pour effacer tous les messages afin de vider la mémoire .
- Remettre le LOG A4 REP en mode REP.

Lors d'un appel :

- Le LOG A4 REP se déclenche et analyse l'appel.
- Après l'analyse le LOG A4 REP diffuse des pseudosonneries.
- Pressez la touche \* entre les pseudosonnerie, suivit de votre code de sécurité
- Deux bips sonores sont émis.
- Composez le code \*6 pour la lecture des messages.
- A la fin des messages composez le code \*5 pour effacer tous les messages afin de vider la mémoire.
- Un bip sonore est émis.
- Composez le code \*9 pour remettre le LOG A4 REP en mode REP.

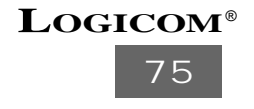

# **10 LES ANNEXES**

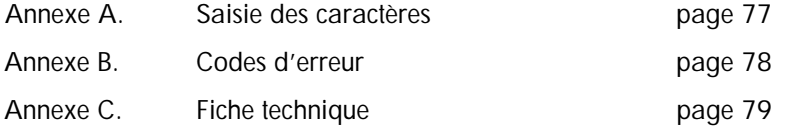

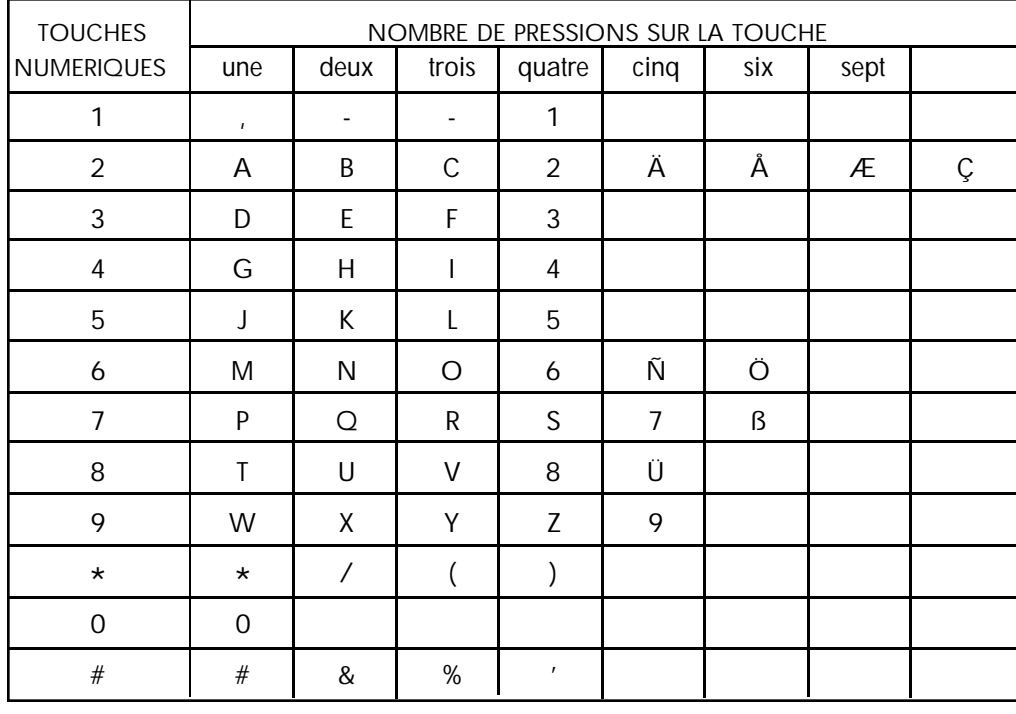

TABLEAU 1. CARACTERES & SYMBOLES

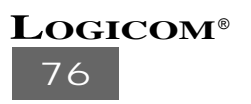
### **9.1. ANNEXE A. SAISIE DES CARACTERES**

#### SAISIE D'UN NOM

Vous pouvez saisir des noms à l'aide des touches numériques. Appuyez sur la touche numérique appropriée autant de fois que nécessaire pour faire apparaître le caractère souhaité à l'écran. Par exemple, si vous appuyez sur la touche 5, le caractère passe de  $J \rightarrow K \rightarrow L \rightarrow 5$ .

(Appuyez sur la touche **R** pour entrer un espace.)

Exemple : Pour saisir " JOHN ".

1. Appuyez une fois sur 5 pour entrer " J ".

2. Le curseur se déplace automatiquement vers la droite. Appuyez trois fois sur 6 pour entrer " O ".

- 3. Appuyez deux fois sur **4** pour entrer " H ".
- 4. Appuyez deux fois sur **6** pour entrer " N ".

#### CORRECTION D'UN NOM

Procédez comme suit pour corriger le nom que vous venez d'entrer.

- 1. Déplacez le curseur sur le caractère que vous souhaitez modifier à l'aide des touches de recherche ( $\blacktriangleleft$ ,  $\blacktriangleright$ ).
- 2. Appuyez sur **EFFACE** pour effacer le caractère.
- 3. Entrez un nouveau caractère en appuyant sur la touche numérique appropriée.

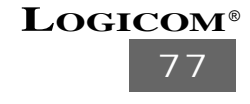

### **9.2. ANNEXE B. CODES D'ERREUR**

Lorsqu'une erreur se produit lors de la transmission ou la réception d'une télécopie, votre télécopieur imprime un rapport d'erreur avec un code d'erreur. Le témoin lumineux correspondant s'allume.

Le tableau suivant décrit chaque code d'erreur.

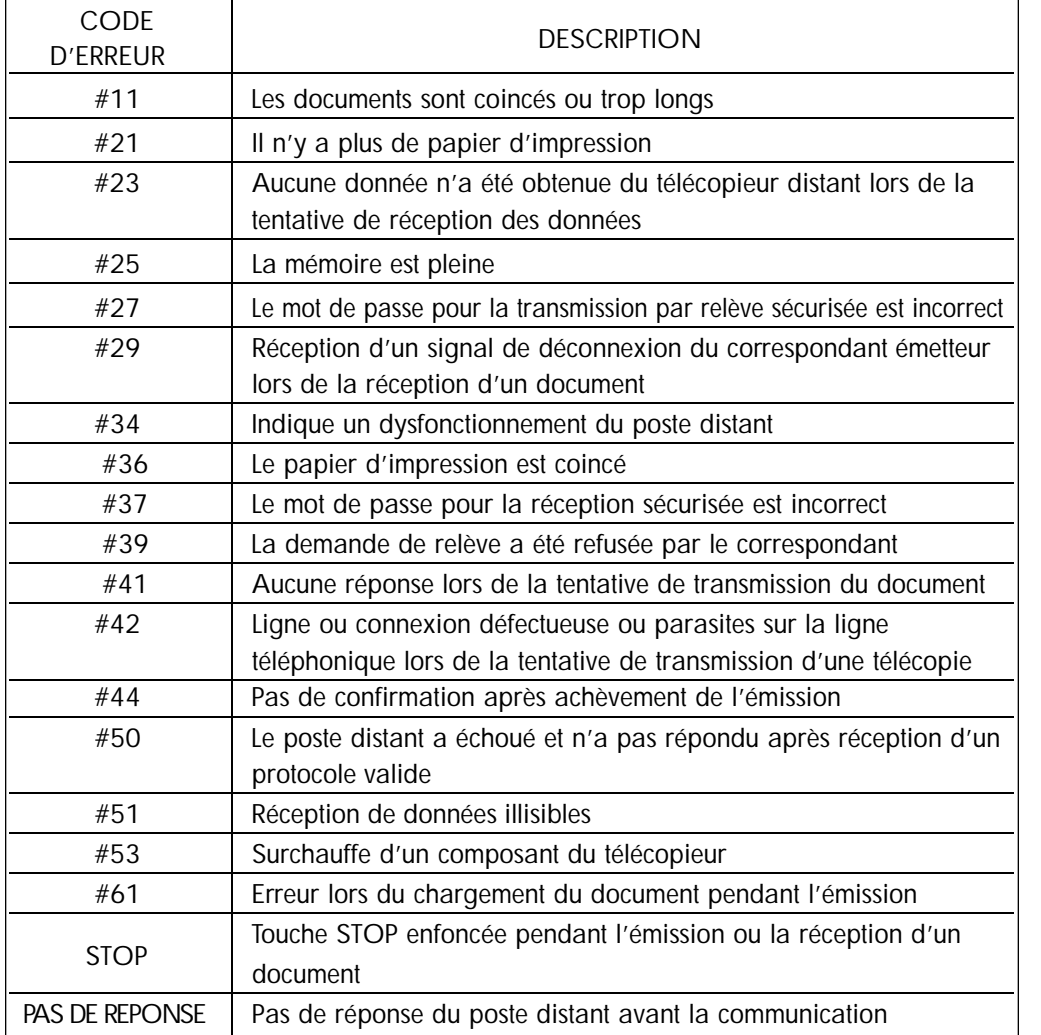

TABLEAU 2. CODES D'ERREUR

## **78 LOGICOM**®

## **9.3. ANNEXE C. FICHE TECHNIQUE**

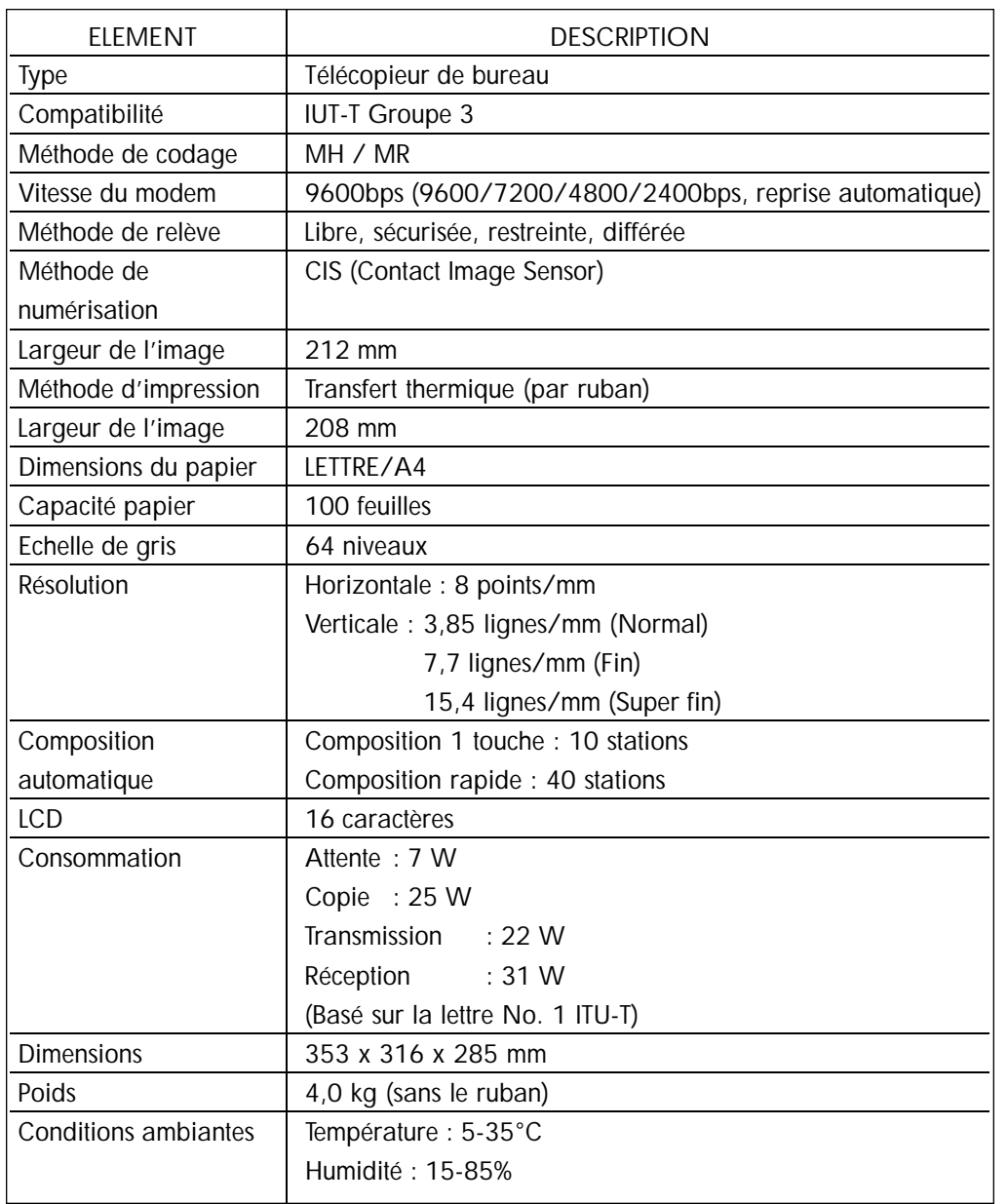

**79 LOGICOM**®

## **11 PROCEDURE POUR CONTACTER LE S.A.V.**

Rem aque: : Avant de rendre l'appareil au magasin, il est impératif de nous contacter afin d'être sûr que vous ayez une panne.

- Munissez-vous de votre appareil, branché (sauf si l'appareil est endommagé).
- Vous disposez de deux lignes clients : 01 48 63 67 94 ou 01 48 63 67 95.
- Un serveur téléphonique vous donnera une solution à chacun de vos problèmes.

## **12 CHAMP D'APPLICATION DE LA GARANTIE**

La garantie fournisseur LOGICOM est valable pour un usage normal de l'appareil tel qu'il est défini dans le cadre de la notice d'utilisation.

Sont exclues de cette garantie, les détériorations dues à une cause étrangère à l'appareil. En particulier, la garantie ne s'applique pas si l'appareil a été endommagé à la suite d'un choc ou d'une chute, d'une fausse manœuvre, d'un branchement non conforme aux instructions mentionnées dans la notice ou aux prescriptions de France Telecom, de l'effet de foudre, de surtension secteur, d'une protection insuffisante contre la chaleur, l'humidité ou le gel.

Les fournitures utilisées avec l'appareil (cordon téléphonique, cordon d'alimentation, etc …) ne sont pas couvertes par la garantie.

La garantie s'étend uniquement à la France Métropolitaine.

En tout état de cause, la garantie légale pour vices cachés s'appliquera conformément aux articles 1641 et suivants du Code Civil.

# **LOGICOM S.A.**

**Z.I. PARIS NORD 2 74, rue de la Belle Etoile - B.P. 50338 - 95941 ROISSY CDG CEDEX**